# **TRƯỜNG CAO ĐẲNG NGHỀ CÔNG NGHIỆP HÀ NỘI**

Chủ biên: Nguyễn Tiến Quyết

Đồng tác giả: Trần Đình Huấn-Vũ Trần Minh

Hoàng Đức Quân-Nguyễn Văn Lợi

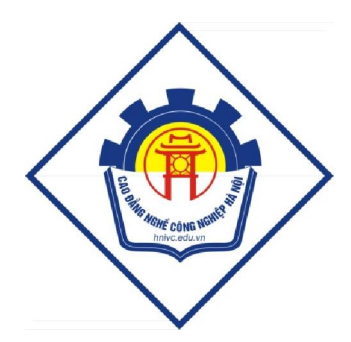

# **GIÁO TRÌNH**

# **TIỆN PHAY CNC NÂNG CAO**

*(Lưu hành nội bộ)*

**Hà Nội – 2012**

# **TUYÊN BỐ BẢN QUYỀN**

Giáo trình này sử dụng làm tài liệu giảng dạy nội bộ trong trường cao đẳng nghề Công nghiệp Hà Nội

Trường Cao đẳng nghề Công nghiệp Hà Nội không sử dụng và không cho phép bất kỳ cá nhân hay tổ chức nào sử dụng giáo trình này với mục đích kinh doanh.

Mọi trích dẫn, sử dụng giáo trình này với mục đích khác hay ở nơi khác đều phải được sự đồng ý bằng văn bản của trường Cao đẳng nghề Công nghiệp Hà Nội

#### **LỜI GIỚI THIỆU**

Trong những năm qua, dạy nghề đã có những bước tiến vượt bậc cả về số lượng và chất lượng, nhằm thực hiện nhiệm vụ đào tạo nguồn nhân lực kỹ thuật trực tiếp đáp ứng nhu cầu xã hội. Cùng với sự phát triển của khoa học công nghệ trên thế giới, lĩnh vực cơ khí chế tạo nói chung và công nghệ CNC ở Việt Nam nói riêng đã có những bước phát triển đáng kể.

Chương trình khung quốc gia nghề hàn đã được xây dựng trên cơ sở phân tích nghề, phần kỹ thuật nghề được kết cấu theo các môđun. Để tạo điều kiện thuận lợi cho các cơ sở dạy nghề trong quá trình thực hiện, việc biên soạn giáo trình kỹ thuật nghề theo theo các môđun đào tạo nghề là cấp thiết hiện nay.

*Mô đun 50: Tiện phay CNC nâng cao* là mô đun đào tạo nghề được biên soạn theo hình thức tích hợp lý thuyết và thực hành. Trong quá trình thực hiện, nhóm biên soạn đã tham khảo nhiều tài liệu công nghệ CNC trong và ngoài nước, kết hợp với kinh nghiệm trong thực tế sản xuất.

Mặc dầu có rất nhiều cố gắng, nhưng không tránh khỏi những khiếm khuyết, rất mong nhận được sự đóng góp ý kiến của độc giả để giáo trình được hoàn thiện hơn.

 *Xin chân thành cảm ơn!*

Tháng 9 năm 2012

**Nhóm biên soạn**

# MUC LUC

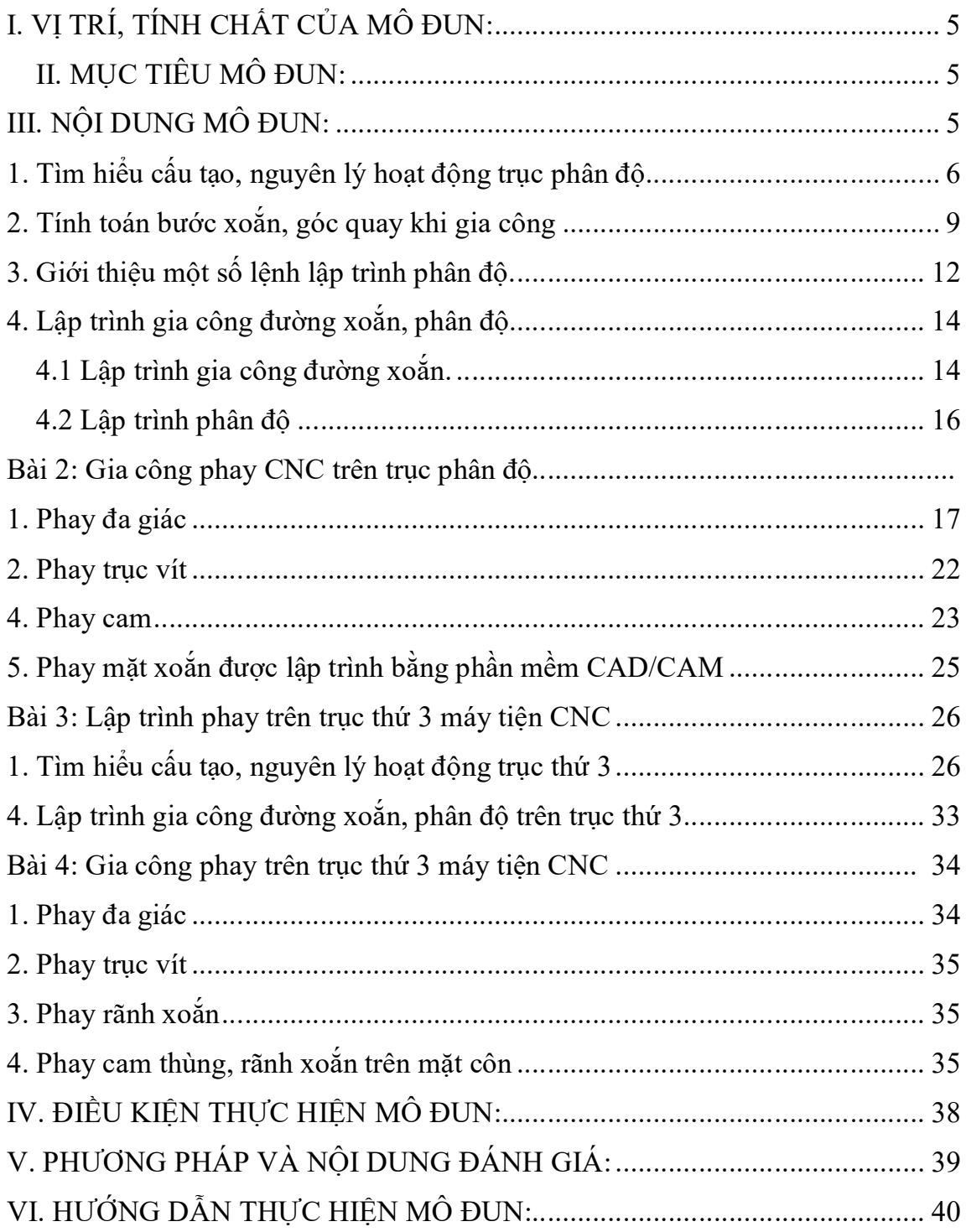

#### Mã số của mô đun: MĐ 50: **TIỆN PHAY CNC NÂNG CAO**

Thời gian của mô đun: 60 giờ (LT: 4 giờ; TH: 54 giờ; KT: 2 giờ)

#### **I. VỊ TRÍ, TÍNH CHẤT CỦA MÔ ĐUN:**

- Vị trí:

Trước khi học mô đun này sinh viên phải hoàn thành: MĐ37; MĐ38;

MĐ 40; MĐ 41; MĐ 42;MĐ 43; MĐ 44; MĐ 45; MĐ 46.

- Tính chất:

+ Đây là mô đun học sinh sinh viên nâng cao kỹ năng nghề.

 $+$  Là mô-đun chuyên môn nghề thuộc mô đun đào tạo nghề.

#### **II. MỤC TIÊU MÔ ĐUN:**

- Cài đặt được chính xác thông số phôi, dao khi gia công.

- Vận hành thành thạo máy tiện phay CNC để phay rãnh xoắn, trục vít đúng quy trình quy phạm, đạt cấp chính xác 7-6, độ nhám cấp 7-9, đạt yêu cầu kỹ thuật, đúng thời gian quy định, đảm bảo an toàn cho người và máy.

- Sửa và bổ sung các lệnh phân độ cho phù hợp với phần mềm điều khiển từ chương NC xuất bằng CAD/CAM.

- Phân tích được các dạng sai hỏng, nguyên nhân và cách khắc phục gia công trên máy tiện phay CNC

- Rèn luyện tính kỷ luật, kiện trì, cẩn thân, chủ động và tích cực trong học tập.

#### **III. NỘI DUNG MÔ ĐUN:**

*1. Nôi dung tổng quát và phân phối thời gian:*

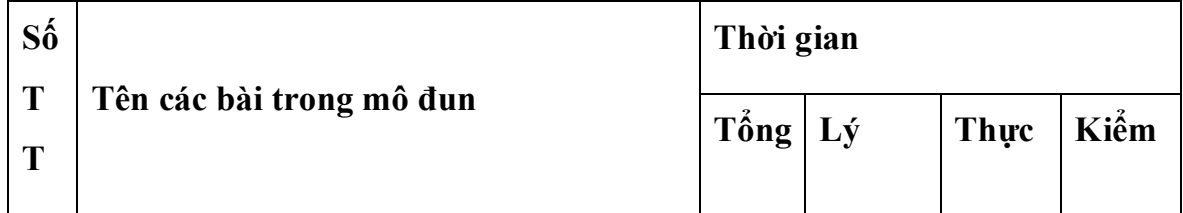

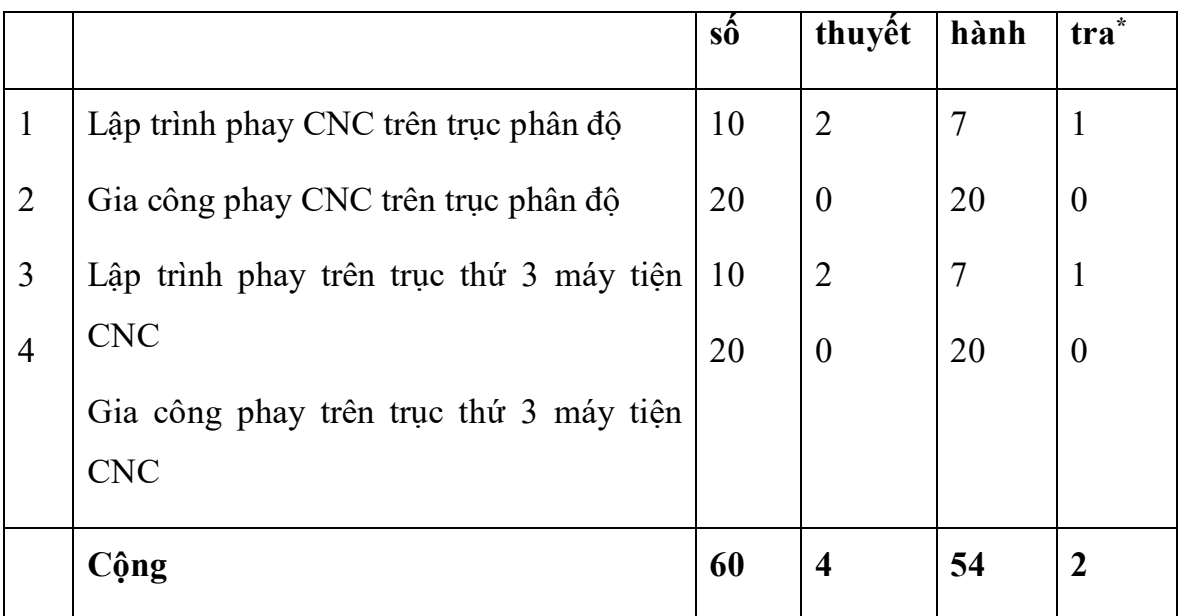

\* Ghi chú: *Thời gian kiểm tra được tích hợp giữa lý thuyết với thực hành được tính vào giờ thực hành.*

*2. Nội dung chi tiết:*

Bài 1: Lập trình phay CNC trên trục phân độ *Thời gian: 10 giờ*

*Mục tiêu:* 

+ Trình bày được cấu tạo, nguyên lý ụ phân độ

+ So sánh điểm giống nhau và khác nhau giữa phay đường xoắn trên máy phay vạn năng và máy phay CNC

+ Lập được chương trình gia công phay trên trục phân độ

+ Rèn luyện tính kỷ luật, kiên trì, cẩn thận, chủ động và tích cực sáng tạo trong học tập.

#### **1. Tìm hiểu cấu tạo, nguyên lý hoạt động trục phân độ**

Ngày nay máy CNC nhiều trục rất phổ biến tuy nhiên giá thành khá cao do đó một biện pháp nhằm thay thế những máy nhiều trục giảm giá thành trang bị máy nhiều trục là gắn thêm trên máy một thiết bị gọi là bàn xoay.

Bàn xoay hay còn gọi là trục phân độ lắp trên các máy phay CNC hoặc trung tâm gia công thường được gắn động cơ để điều khiển phân độ.

Đối với loại bàn xoay có một trục quay nằm ngang thì nó có vai trò như trục thứ 4 của máy. Đối với loại bàn xoay nghiêng hai trục quay thì nó đóng vai trò như trục thứ 4 và thứ 5 của máy, các trục này thường có tên là trục A và trục B. Bàn xoay của máy CNC có tác dụng làm tăng thêm tính vạn năng cho máy, giúp giảm số lần gá lắp, tăng độ chính xác gia công. Ứng dụng chủ yếu là để gia công các chi tiết có yêu cầu cao có nhiều bề mặt phức tạp mà chỉ cần gia công trên một lần gá.

Trong phạm vi mô đun nay ta làm quen với trục phân độ tương ứng với trục thứ 4 của máy

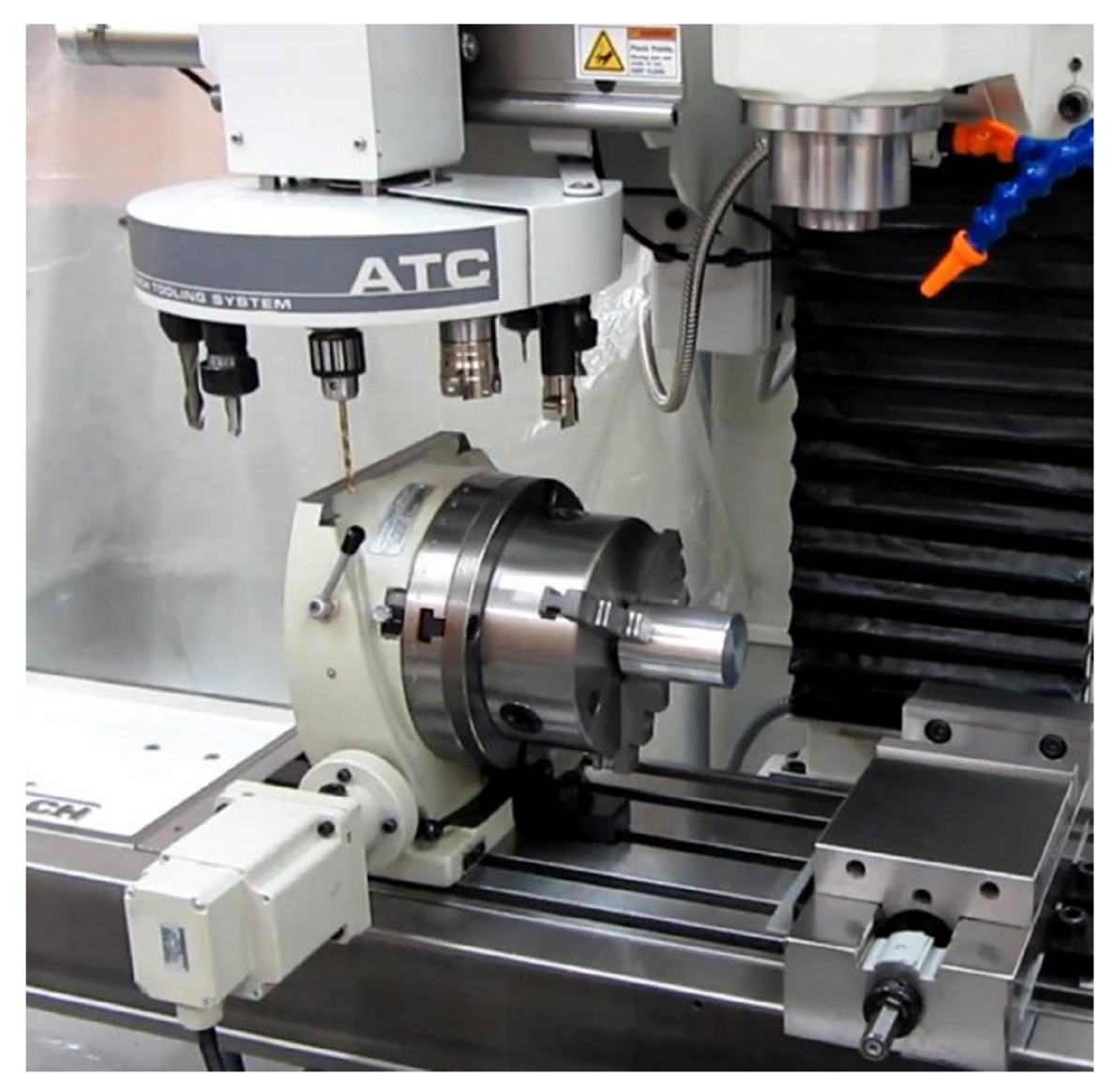

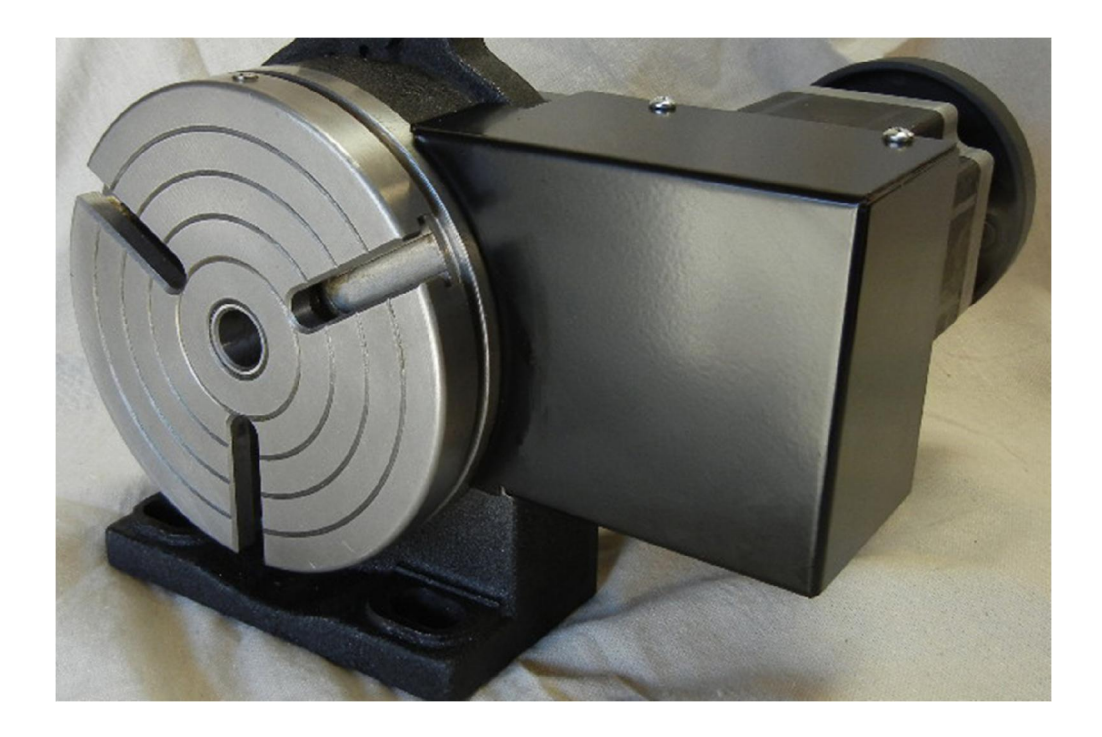

## Cấu tạo trục phân độ

Cấu tạo của trục phân độ giống với đầu phân độ vạn năng nhưng có các đĩa chia, bánh răng thay thế được thay bằng một động cơ nối với bộ điều khiển CNC để điều khiển phân độ.

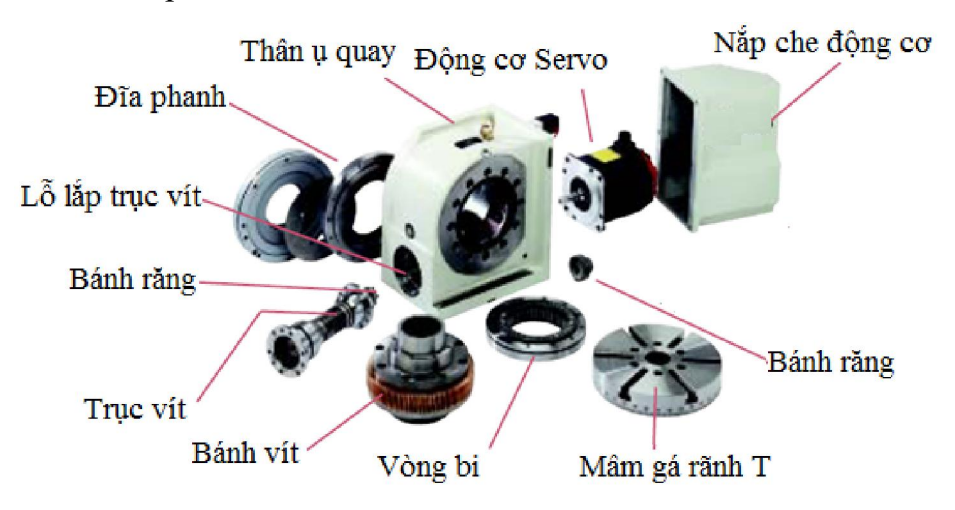

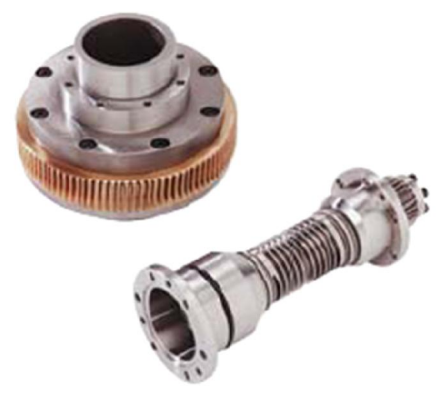

Bánh vít trục vít

#### Nguyên lý hoạt động

Tương tự như đầu phân độ sử dụng trên máy vạn năng tuy nhiên đầu phân độ trên máy cnc được điều khiển bởi bộ điều khiển thông qua động cơ servo. Dựa trên nguyên lý ăn khớp của trục vít bánh vít để phôi quay được một vòng (360 $^0$ ) thì động cơ phải quay được K vòng, số vòng quay của động cơ luôn luôn được giám sát nên góc quay của đầu phân độ rất chính xác xấp xỉ  $0.001^0\!\!$ . Để cố định phôi tại một vị trí nào đó thì trên trục chính của đầu phân độ có gắn cơ cấu đĩa phanh giúp chi tiết không bị xoay sang vị trí khác

#### **2. Tính toán bước xoắn, góc quay khi gia công**

Bước xoắn là chiều dài theo trục X máy dịch chuyển được khi trục phân độ quay được một vòng  $(360^0)$ 

Giả sử ta khai triển bước xoắn trên mặt phẳng ta thấy như sau

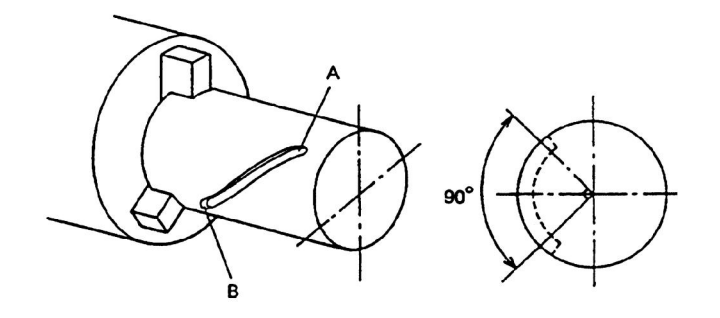

Tọa độ điểm A

Z=40.0; X=100.0; A=120 độ

Tọa độ điểm B

Z=40.0; X=50.0; A=210 độ

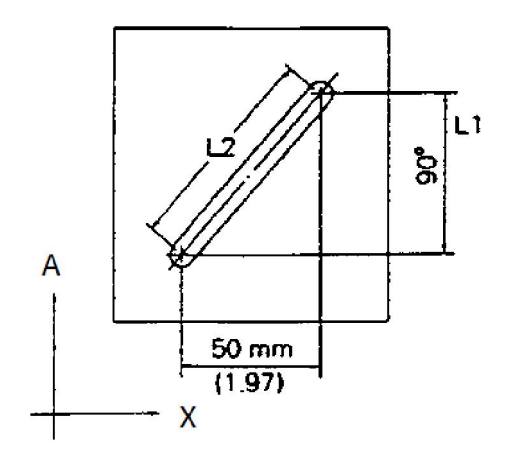

Tính khoảng cách từ A đến B

Khoảng cách L1 là khoảng cách theo trục quay

L1=80x $\pi$ x90/360=63 mm

Khoảng cách L2 là khoảng cách từ A đến B

L2 = $\sqrt{50^2 + 63^2}$ =80mm

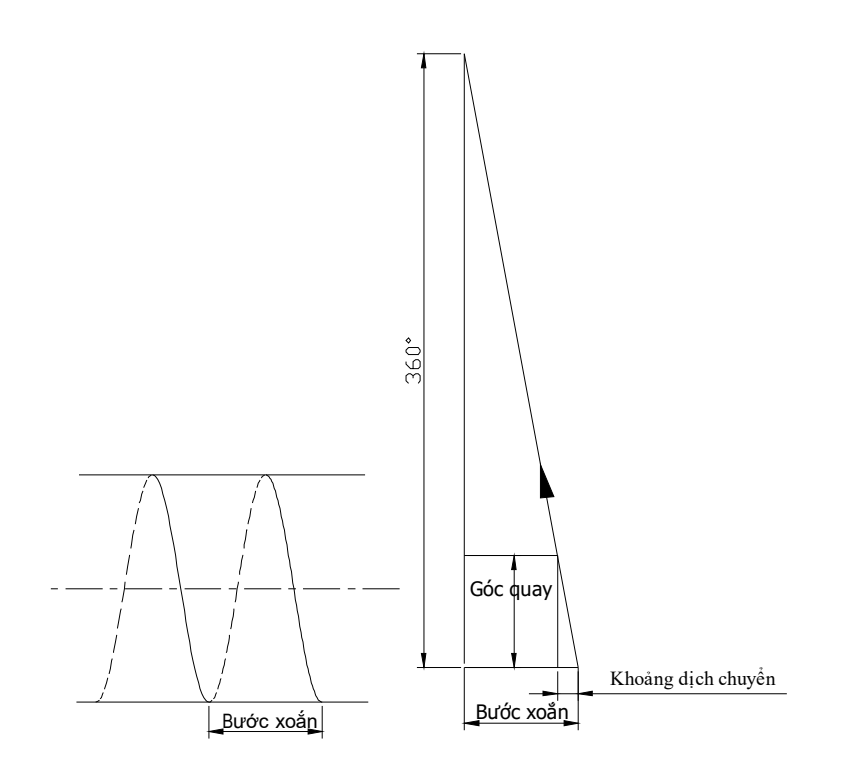

Với bước xoắn đã cho thì khi dao dịch chuyển theo trục X một khoảng phôi phải quay được một góc

Giả sử tính góc quay khi phay một rãnh xoắn trên chiều dài L1, bán kính quay R (tọa độ Z), bước xoắn L ta tính theo công thức sau A=360xLl/L

A là góc quay cần tính, L1 là chiều dài rãnh theo trục X

L là bước xoắn khi trục quay một góc 360 độ

Chú ý: trong quá trình gia công để phù hợp với đơn vị sử dụng thì bước tiến dao đối với một số hệ điều khiển cũng phải đổi từ mm/phút sang độ/phút

Thời gian để trục quay được một vòng

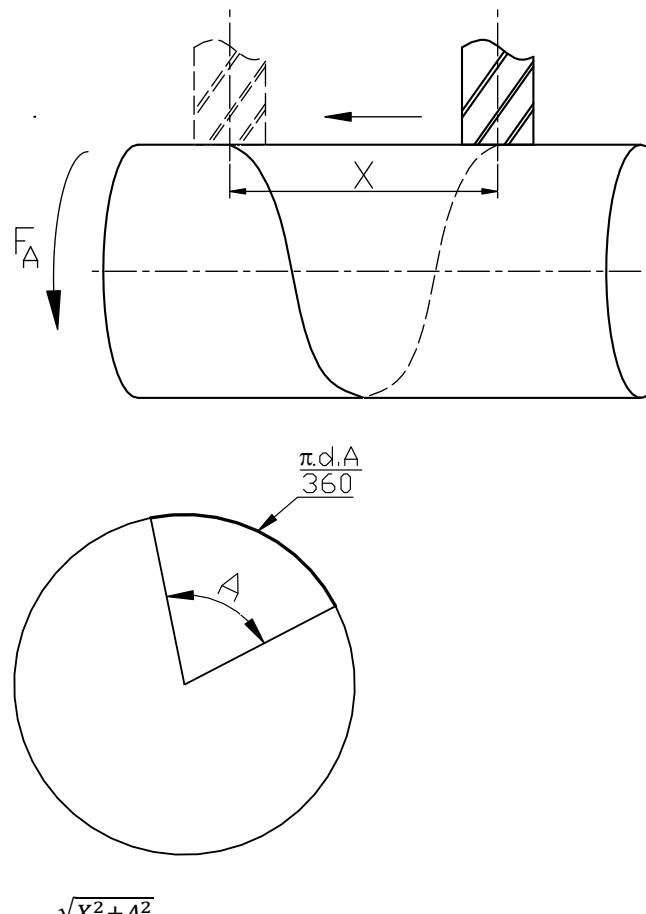

 $T = \frac{\sqrt{X^2 + A^2}}{F}$  phút

T là thời gian để trục quay quay được một vòng

X bước xoắn (khoảng dịch chuyển theo trục X khi trục quay quay được một vòng)

A là góc quay  $(360°)$ 

Bước tiến góc F<sub>A</sub> $=$  $\frac{A}{T}$  $\frac{1}{T}$  độ/phút

#### **3. Giới thiệu một số lệnh lập trình phân độ.**

Tùy theo các hệ điều khiển khác nhau và nhà sản xuất khác nhau mà có thể có các mã điều khiển khác nhau, dưới đây xin giới thiệu một số mã thông dụng theo tiêu chuẩn ISO

Ngoài các lệnh như máy 3 trục thì để điều khiển trục quay cần thêm vào câu lệnh từ lệnh điều khiển góc quay A

Ví dụ A0.001 (quay đi 0.001 độ)

Lệnh khóa trục phân độ M10

Lệnh bỏ khóa trục phân độ M11

Điều khiển trục phân độ quay cùng chiều kim đồng hồ M22

Điều khiển trục phân độ quay ngược chiều kim đồng hồ M21

G00\* Lệnh chạy dao nhanh (X,Y,Z,A,)

Ví dụ: G0 X100.A30.

G01 Nội suy đường thẳng (X,Y,Z,A,F)

Ví dụ: G01X30.A40.

G02 Nội suy cung tròn cùng chiều kim đồng hồ CW (X,Y,Z,A,I,J,K,R,F)

G03 Nội suy cung tròn cùng chiều kim đồng hồ (X,Y,Z,A,I,J,K,R,F)

G04 Lệnh trễ

G28 Về điểm tham chiếu (X,Y,Z,A,)

Ví dụ

Để gia công rãnh cam như hình dưới ta tính tọa độ theo hai truc X và A như sau

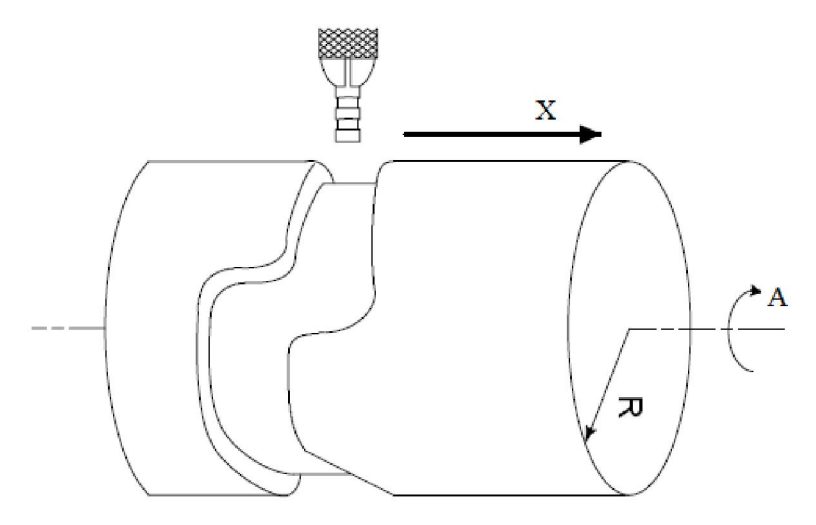

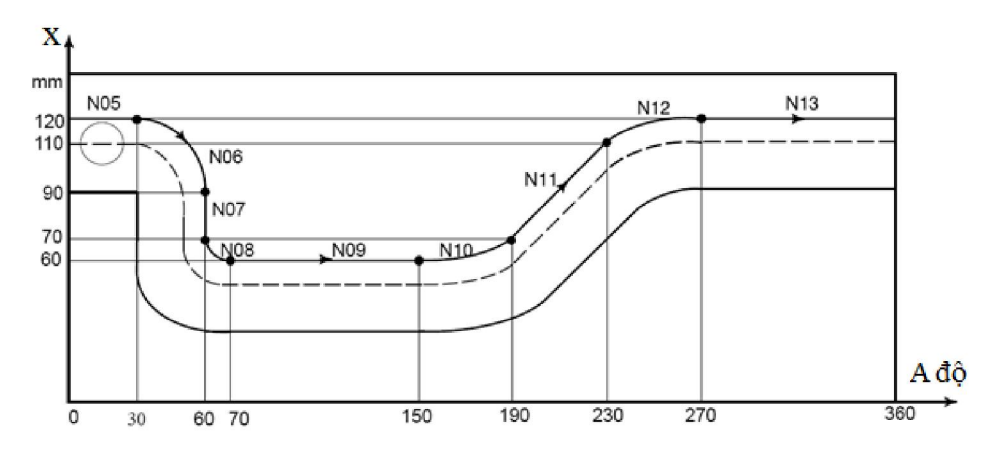

...

N5 G01X120.A30. N6 G02X90.A60.R30. N7 G01X70. N8 G03X60.A70.R10. N9 G01A150. N10 G02X70.A190.R75. N11 G01X110.A230. N12 G03X120.A270.R75. N13 G01A360. G01A150.

...

#### **4. Lập trình gia công đường xoắn, phân độ**

#### **4.1 Lập trình gia công đường xoắn.**

Là phương pháp lập trình điều khiển cho trục quay đồng thời chuyển động dọc trục sao cho phù hợp với bước xoắn, lập trình đường xoắn được thực hiện theo các bước sau:

Bật chức năng đầu phân độ

Chạy dao tới điểm bắt đầu gia công

Ăn dao treo trục Z

Nội suy đường thẳng theo hai trục X, A

Ví dụ

Gia công đường xoắn AB như hình vẽ

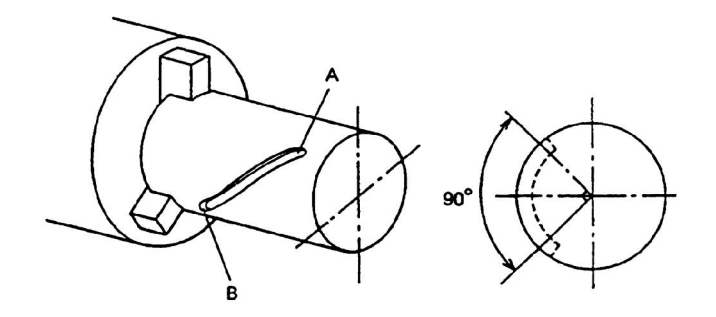

Tọa độ điểm A

Z=40.0; X=100.0; A=120 độ

Tọa độ điểm B

Z=40.0; X=50.0; A=210 độ

O1234;

G91G28Z0;

G28X0Y0A0;

T1;

M6;

G00G90G54X40.0Y0 A120. S8000;

G43H1Z100.;

M03;

Z45.;

G01Z40.F100;

M22;

G01X50.A210.F650.;

G00Z100.;

G91G28Z0;

M30;

#### **4.2 Lập trình phân độ**

Thông thường phân độ để gia công mặt phẳng, rãnh, khoan, vv thì đầu phân độ đóng vai trò như ụ chia của máy vạn năng, sau khi phân độ xong thì mới thực hiện gia công và để tránh vị trí phân độ bị thay đổi do lực trong quá trình cắt thì chức năng phanh hãm phải bật trước khi gia công.

Ví dụ:

...

M11; Lệnh bỏ khóa trục phân độ

M22 ;Điều khiển trục phân độ quay cùng chiều kim đồng hồ

G91G01A60.F100.; Điều khiển trục phân độ quay đi một góc 60 độ

M10 ; Lệnh khóa trục phân độ

G90

..

Nội dung chi tiết, phân bổ thời gian và hình thức giảng dạy của Bài 1

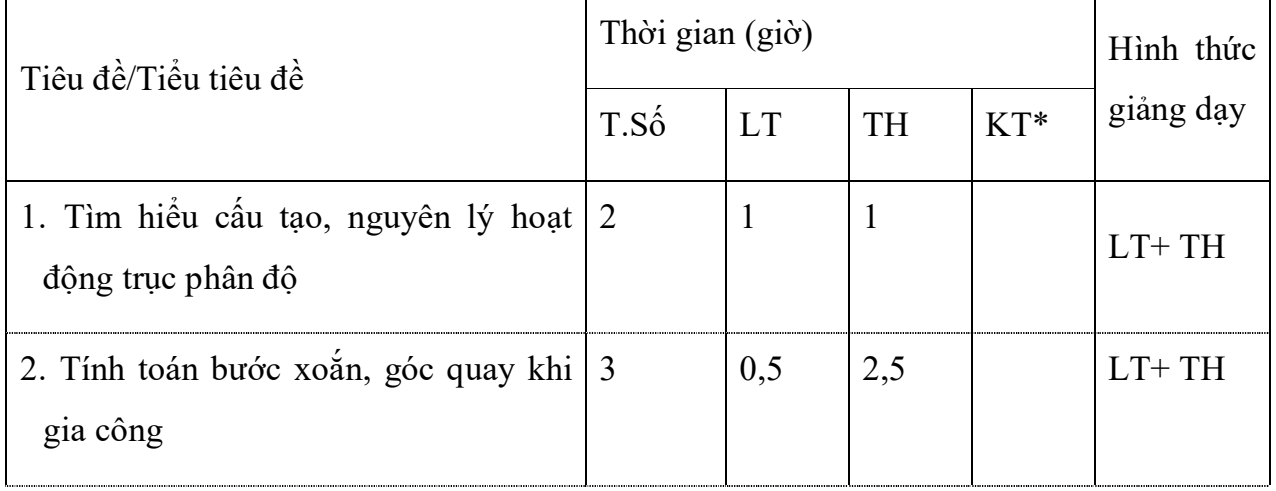

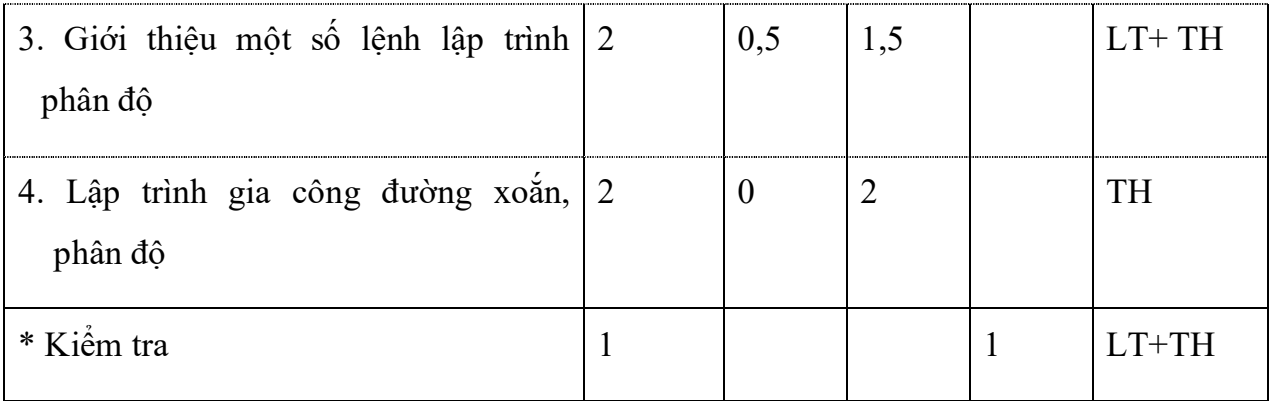

#### **Bài 2: Gia công phay CNC trên trục phân độ** *Thời gian: 20 giờ*

*Mục tiêu:*

+ Trình bày được các yêu cầu kỹ thuật khi phay phân độ, rãnh xoắn.

 $+$  Vân hành thành thao máy phay CNC để phay đúng quy trình quy phạm, đạt cấp chính xác 7-6, độ nhám cấp 7-9, đạt yêu cầu kỹ thuật, đúng thời gian quy định, đảm bảo an toàn lao động, vệ sinh công nghiệp.

+ Phân tích được các dạng sai hỏng, nguyên nhân và cách khắc phục.

+ Rèn luyện tính kỷ luật, kiên trì, cẩn thận, nghiêm túc, chủ động và tích cực sáng tạo trong học tập.

#### **1. Phay đa giác**

Phay đa giác thì sau khi ta điều khiển trục quay đi một góc bằng 360/ số cạnh của đa giác điều khiển khóa đầu phân độ sau đó điều khiển phay như máy 3 trục sau khi phay xong cạnh thứ nhất thì phân độ cạnh thứ hai thứ 3 cho đến khi hết cạnh đa giác

- Chọn trình tự gia công, phương pháp gá

Gá chi tiết trên đầu phân độ, tâm phôi trùng với tâm quay.

- Chọn dụng cụ cắt, tính chế độ cắt.

Dao phay ngón 10 hợp kim hai lưỡi cắt V=70m/phút; fz=0.08mm/răng

N=(70x1000)/(3.14x10) = 2229 làm tròn lấy N= 2200 vòng/phút

 $F = Nx$ fz xZ = 2200x0.08x2 = 352 mm/phút

- Lập trình phay đa giác

Ví dụ phay chi tiết 6 cạnh như hình vẽ

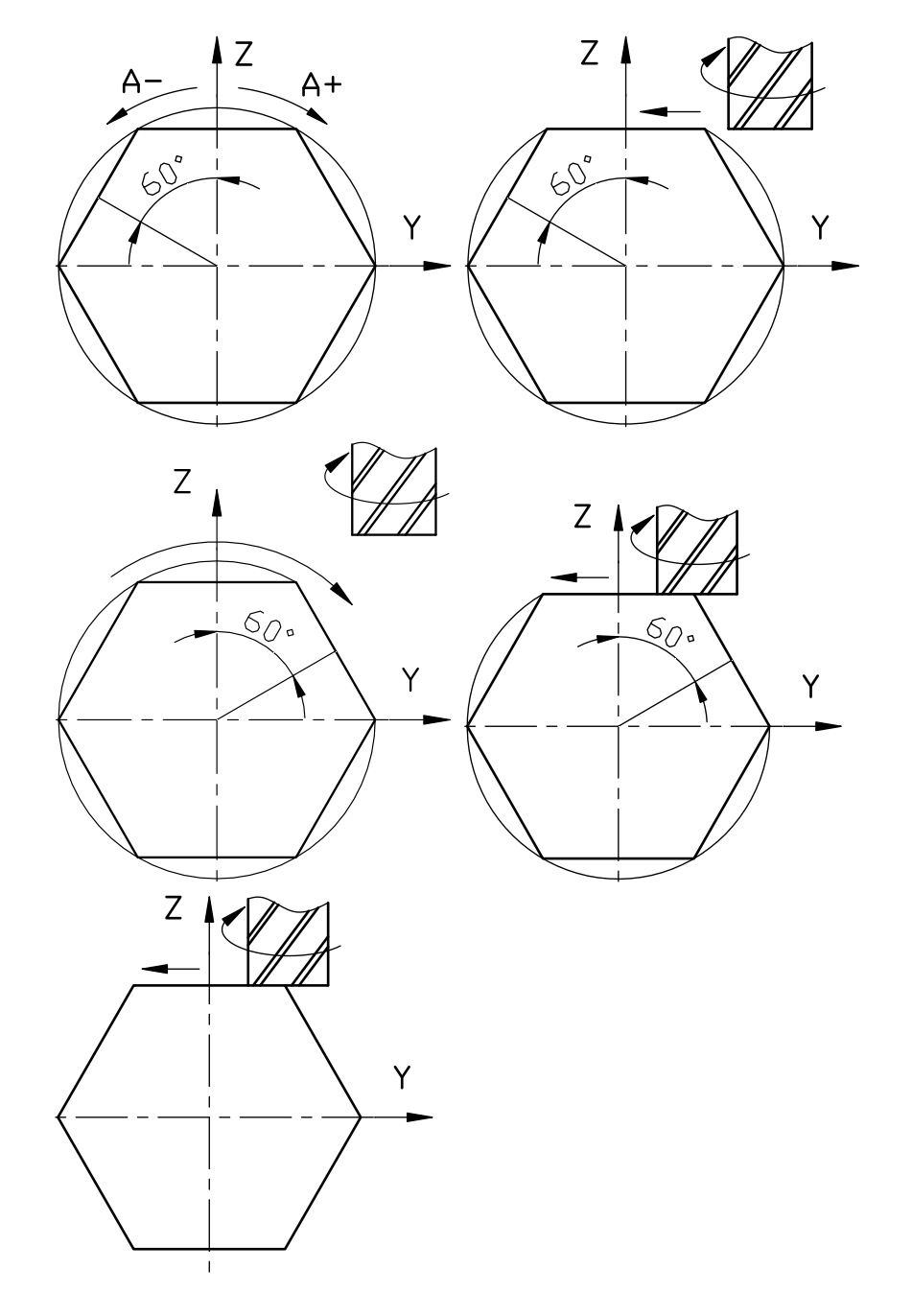

O0001;

G21

G91G28Z0;

T1;

M06;

G0G90G54X100.0Y80.0A0.0;

G43Z150.0H1S2200 ;

M03 ;

M08 ;

Z60.0

G01 Z50.0F100;

M10;

G01Y-80.0F352;

G0Z60.0;

Y80.0;

M11;

M22;

G91A60.0 ;

M10;

G90 G01 Z50.0F100;

M10;

G01Y-80.0F352;

G0Z60.0;

Y80.0;

M11;

M22;

G91A60.0 ;

M10;

G90 G01 Z50.0F100;

M10;

G01Y-80.0F352;

G0Z60.0;

Y80.0;

M11;

M22;

G91A60.0 ;

M10;

G90 G01 Z50.0F100;

M10;

G01Y-80.0F352;

G0Z60.0;

Y80.0;

M11;

M22;

G91A60.0 ;

M10;

G90 G01 Z50.0F100;

M10 ;

G01Y-80.0F352;

G0Z60.0; Y80.0; M11; M22; G91A60.0 ; M10; G90 G01 Z50.0F100; M<sub>10</sub>: G01Y-80.0F352; G0Z100.0 G91G28Z0. M30;

- Gá dao, cài dao

Nhập thông số bù chiều dài dao, giá trị bù bán kính dao.

Kiểm tra bù chiều dài dao.

- Gá phôi, cài phôi

Rà tròn phôi, cài gốc tọa độ phôi để để tâm quay trùng với tâm chi tiết.

- Nhập chương trình, kiểm tra chương trình bằng đồ họa.

- Kiểm tra chương trình cắt thử bằng Dryrun.

Đưa trục Z lên cao tiến hành chạy Dryrun để kiểm tra đường chạy dao.

- Chạy chương trình gia công.

Kiểm tra các chế đô, các lưa chọn trong quá trình gia công, % tốc đô trục chính, % bước tiến, % chạy dao nhanh, chọn chạy từng câu lệnh để kiểm tra. Kiểm tra chi tiết.

Nên cắt thử sau đó kiểm tra tránh cắt hụt kích thước hoặc chưa cắt hết lượng dư tránh mất thời gian chạy lại chương trình nhiều lần

#### **2. Phay trục vít**

Để phay trục vít trên máy vạn năng ta cần dao phay định hình, ụ phân độ được nối với chuyển động của trục vít me bằng bánh răng thay thế nhằm đảm bảo được nguyên lý tạo hình phôi chuyển động tịnh tiến đồng thời quay phân độ. Trên máy cnc có đầu phân độ thì chuyển động này được điều khiển bởi bộ điều khiển thông qua nội suy hai trục đồng thời là trục quay và trục tịnh tiến.

- Tính bước xoắn
- Lập trình

Chọn gốc tọa độ, trục quay sao cho việc tính toán lập trình là đơn giản nhất

- Gá dao, cài dao
- Gá phôi, cài phôi

cài gốc tương tự như phay ba trục tọa độ tuy nhiên chú ý rà sao cho tâm quay trung với tâm trục phân độ

- nhập chương trình, kiểm tra chương trình bằng đồ họa

- Kiểm tra chương trình cắt thử bằng Dry Run
- Chạy chương trình gia công

Kiểm tra chi tiết

#### **3. Phay rãnh xoắn**

Tương tự như phay trục vít

- Tính bước xoắn
- Lập trình

Chon gốc tọa độ, trục quay sao cho việc tính toán lập trình là đơn giản nhất

- Gá dao, cài dao

- Gá phôi, cài phôi

cài gốc tương tự như phay ba trục tọa độ tuy nhiên chú ý rà sao cho tâm quay trùng với tâm trục phân độ

- nhập chương trình, kiểm tra chương trình bằng đồ họa

- Kiểm tra chương trình cắt thử bằng Dryrun

- Chạy chương trình gia công

Kiểm tra chi tiết

#### **4. Phay cam**

- Khai triển cam thùng trên mặt phẳng để tính tọa độ lập trình

- Lập trình

Chọn gốc tọa độ, trục quay sao cho việc tính toán lập trình là đơn giản nhất

- Gá dao, cài dao

- Gá phôi, cài phôi

cài gốc tương tự như phay ba trục tọa độ tuy nhiên chú ý rà sao cho tâm quay trung với tâm trục phân độ

- Nhập chương trình, kiểm tra chương trình bằng đồ họa
- Kiểm tra chương trình cắt thử bằng Dryrun
- Chạy chương trình gia công

Kiểm tra chi tiết

Để gia công rãnh cam như hình dưới ta tính tọa đô theo hai truc X và A như sau

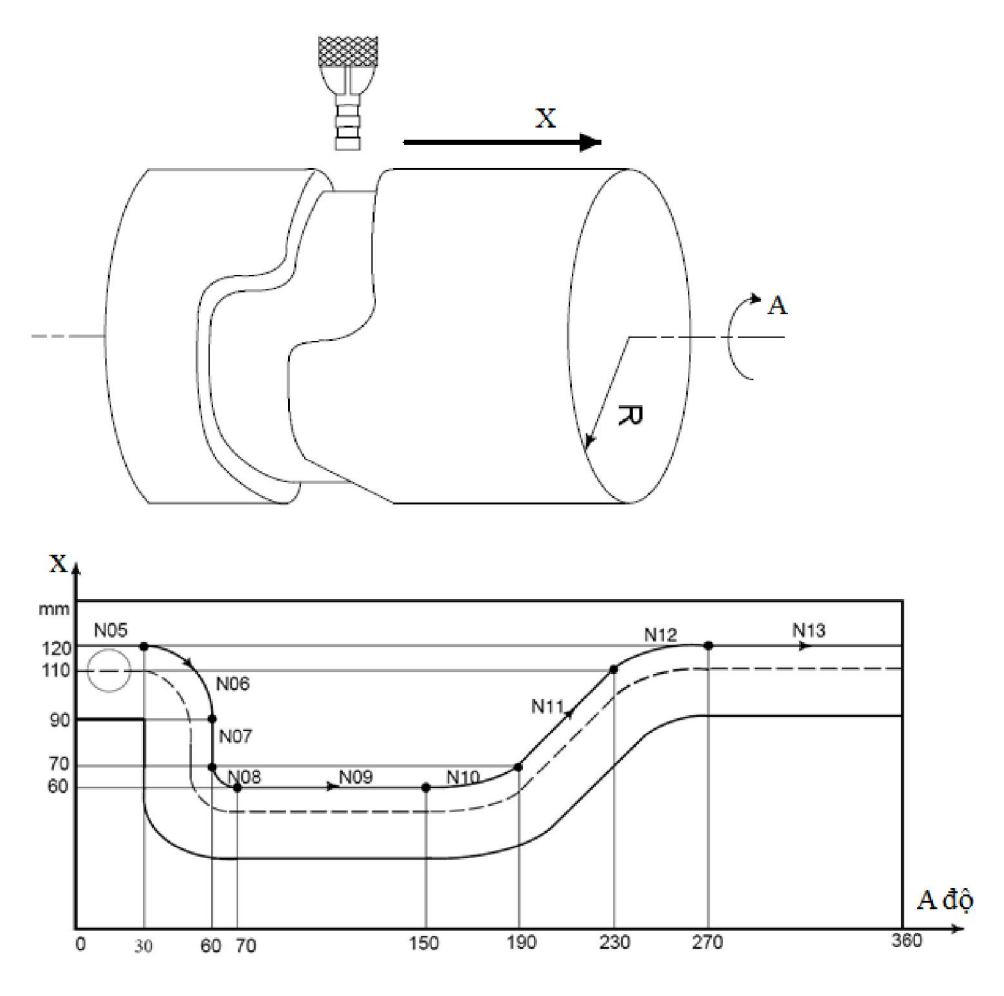

...

N5 G01X120.A30.

N6 G02X90.A60.R30.

N7 G01X70.

N8 G03X60.A70.R10.

N9 G01A150.

N10 G02X70.A190.R75.

N11 G01X110.A230.

N12 G03X120.A270.R75.

N13 G01A360.

G01A150.

...

## **5. Phay mặt xoắn được lập trình bằng phần mềm CAD/CAM**

Sử dụng phần mềm MasterCam để lập trình gia công chi tiết thường sử dụng hai phương pháp để lập trình đường chạy dao là vẽ khai triển hình trên mặt phẳng sau đó dùng phương pháp thay trục hoặc vẽ nguyên hình dạng của chi tiết sau đó lập trình.

Sử dụng phần mềm MasterCam để lập trình gia công rãnh xoắn trên trục thứ 4 Ví dụ chi tiết có hình dạng như trên hình vẽ

Với phương pháp thay thế trục thì do tính toán có sai số dẫn đến chi tiết cũng có sai số

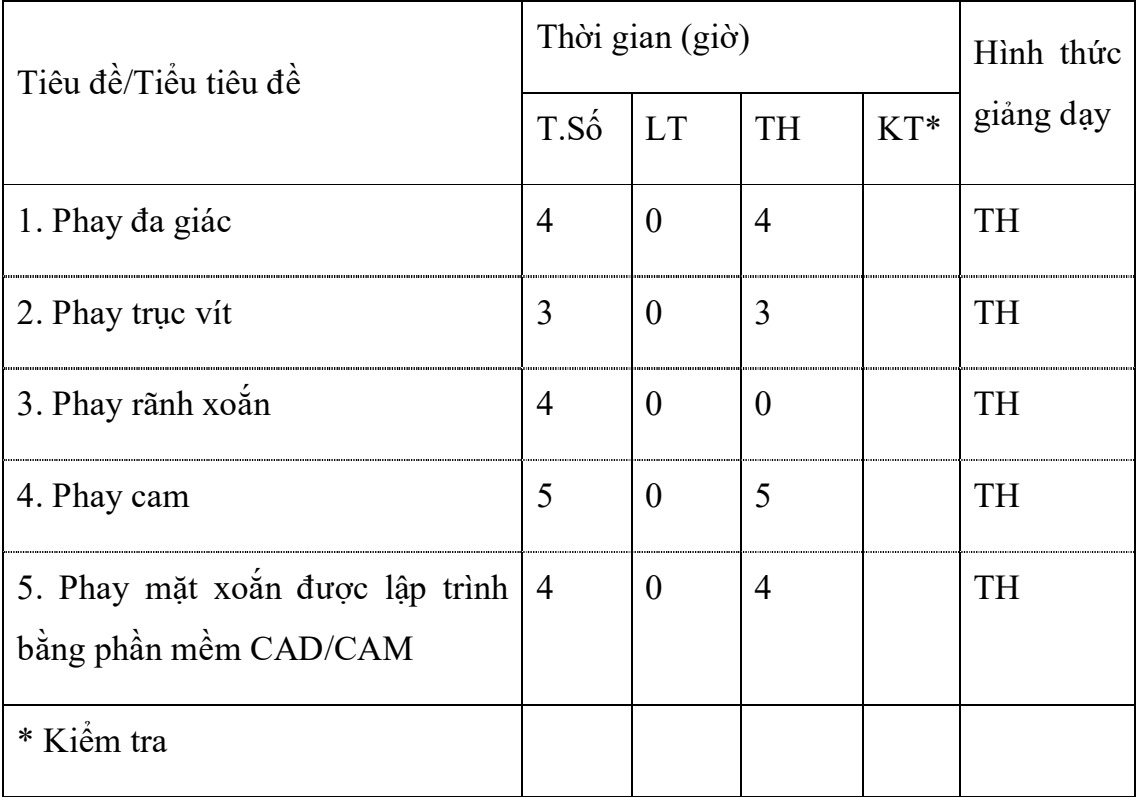

Nội dung chi tiết, phân bổ thời gian và hình thức giảng dạy của Bài 2

**Bài 3: Lập trình phay trên trục thứ 3 máy tiện CNC** *Thời gian: 10 giờ Mục tiêu:*

+ Trình bày được cấu tạo nguyên lý trục thứ 3 máy tiện CNC

+ So sánh điểm giống nhau và khác nhau giữa phay đường xoắn trên máy phay vạn năng và máy tiện CNC

+ Lập được chương trình phay rãnh xoắn trên trục thứ 3 máy tiện CNC

+ Rèn luyện tính kỷ luật, kiên trì, cẩn thận, nghiêm túc, chủ động và tích cực sáng tạo trong học tập.

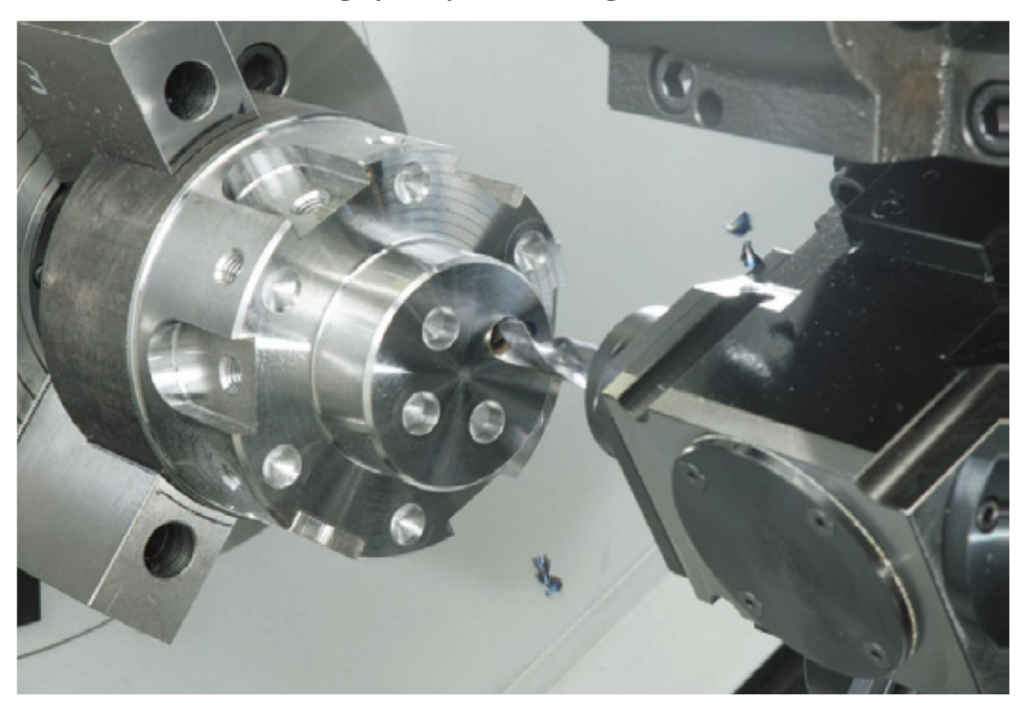

#### **1. Tìm hiểu cấu tạo, nguyên lý hoạt động trục thứ 3**

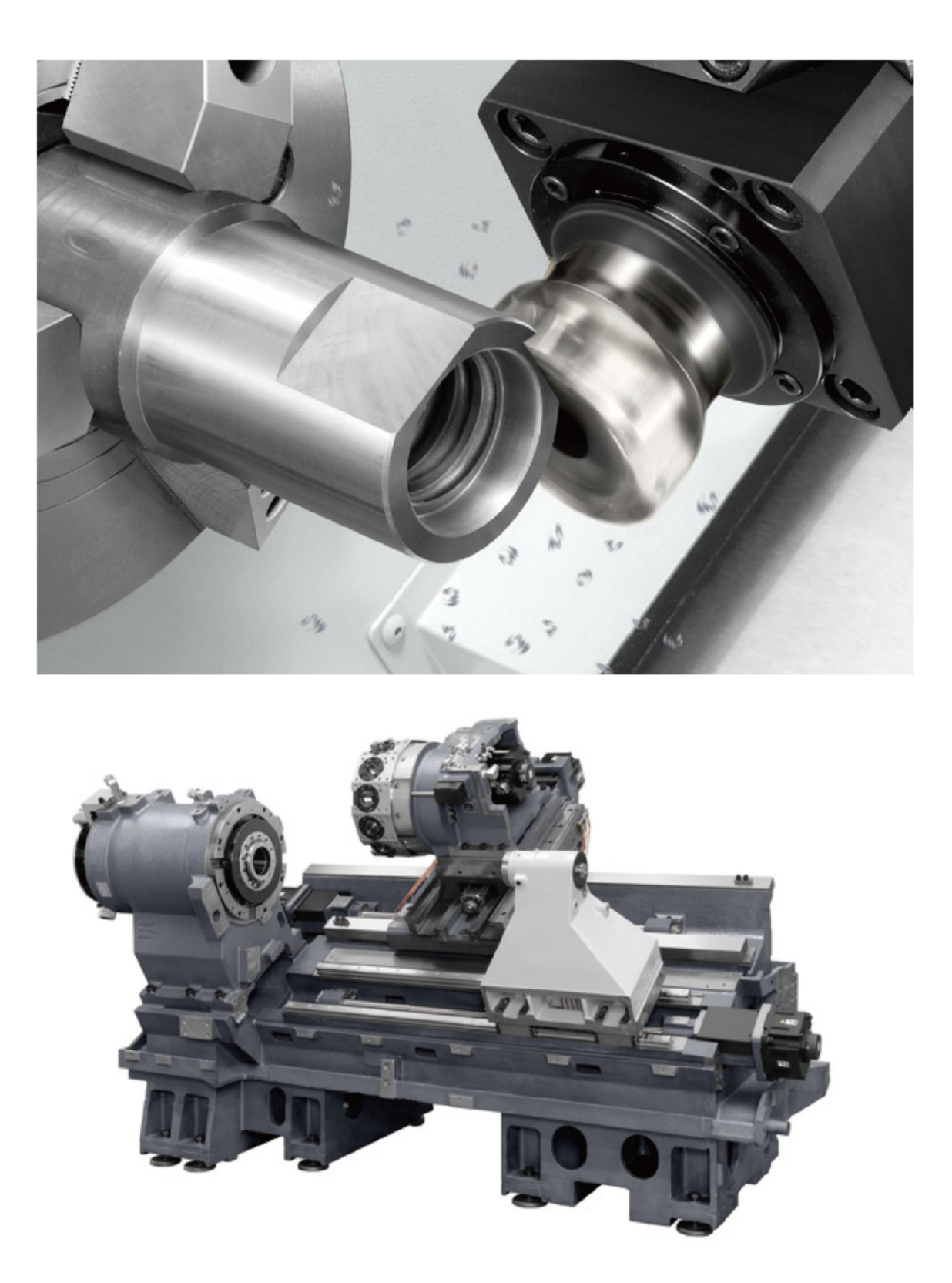

Trục thứ 3 trên máy tiện thông thường là trục quay quanh trục Z và được gọi là trục C. Trục C là trục sử dụng hệ thống động cơ Servo để điều khiển trục chính

tương tự như đầu phân độ. Trục C sử dụng dao phay hoặc mũi khoan như dao tiện để phay hoặc khoan. Một vòng quay của trục C là 360 <sup>0</sup>

Để nội suy vòng xoắn thì bộ điều khiển thay thế nội suy trục quay bằng nội suy thẳng

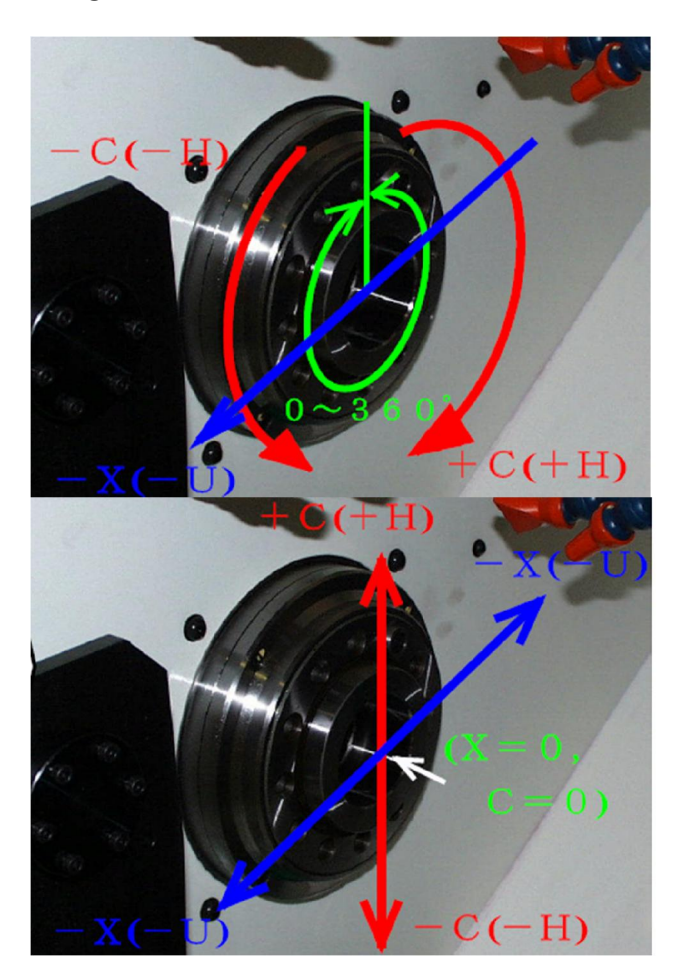

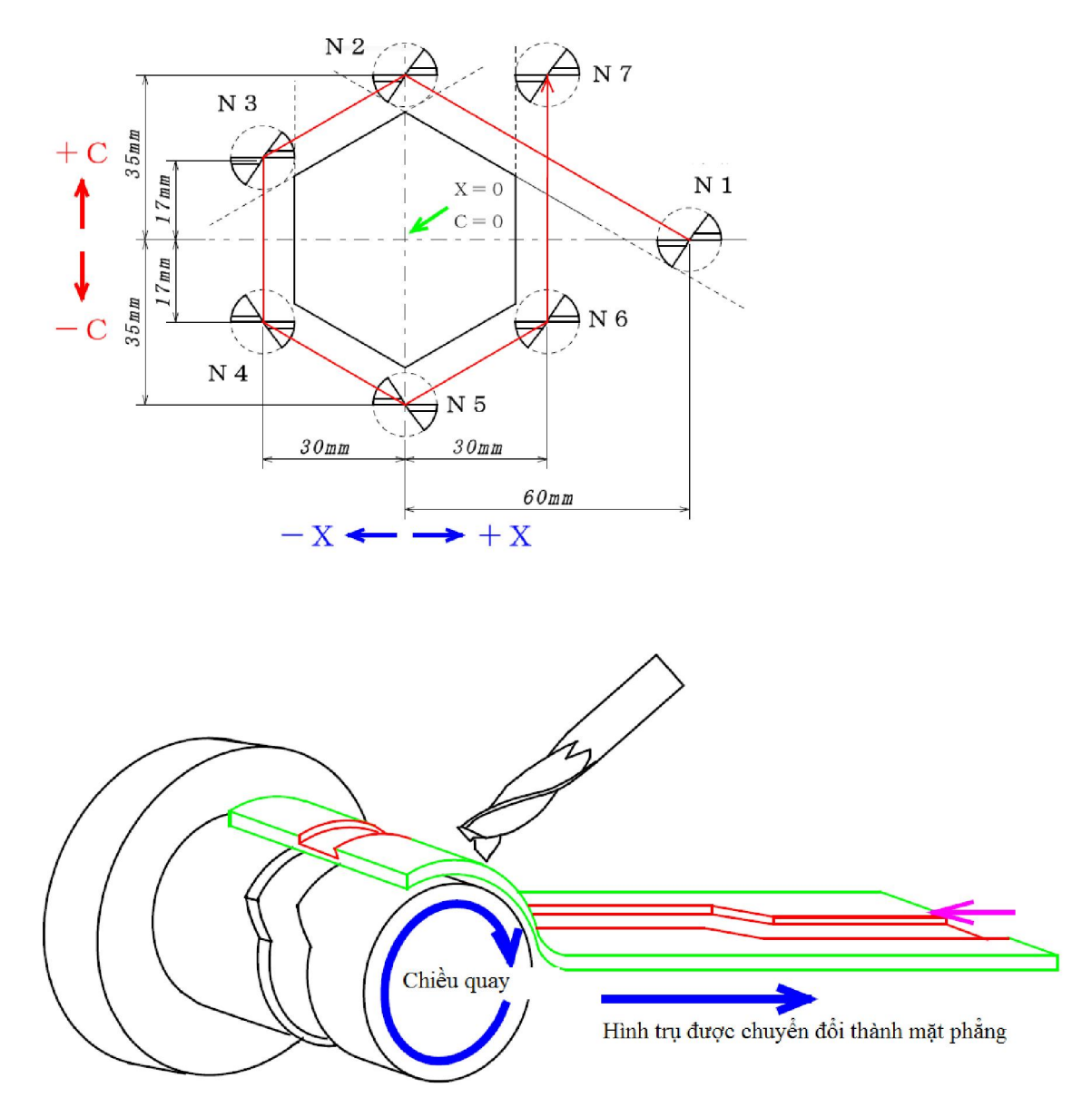

Hình trụ được thay thế lên mặt phẳng bằng chu vi của nó.

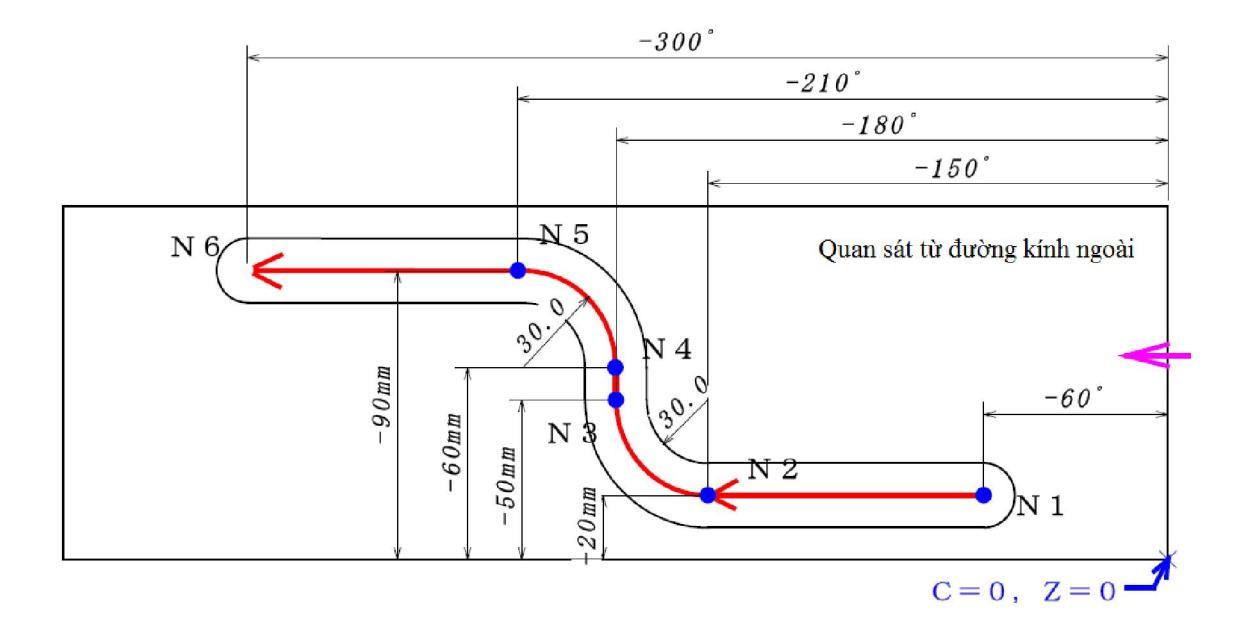

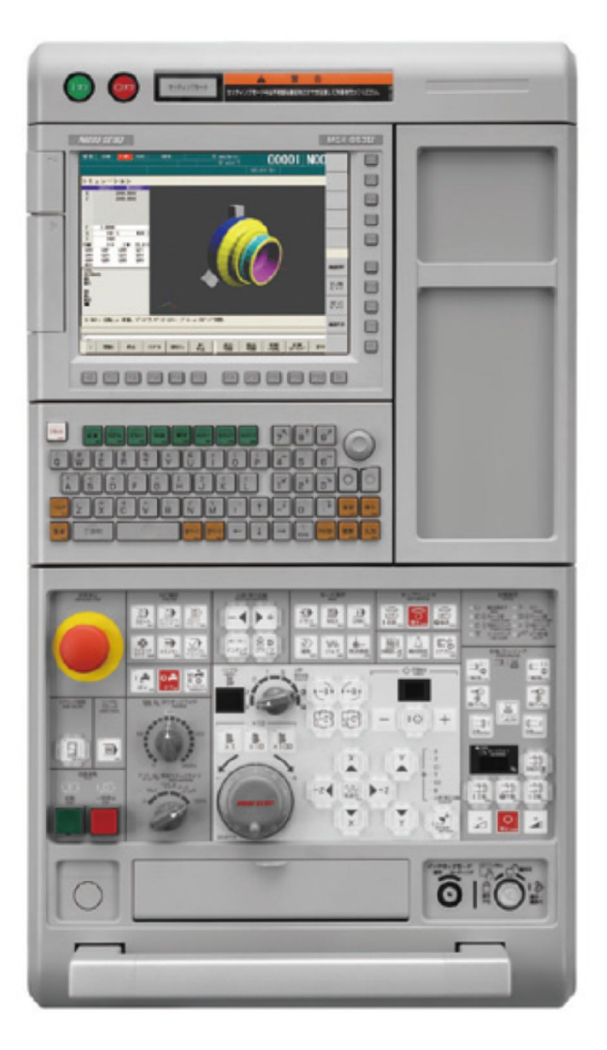

### **2. Tính toán bước xoắn, góc quay khi gia công**

Tính bằng phương pháp khai triển mặt trụ trên mặt phẳng, chính là chu vi của mặt trụ trải trên mặt phẳng

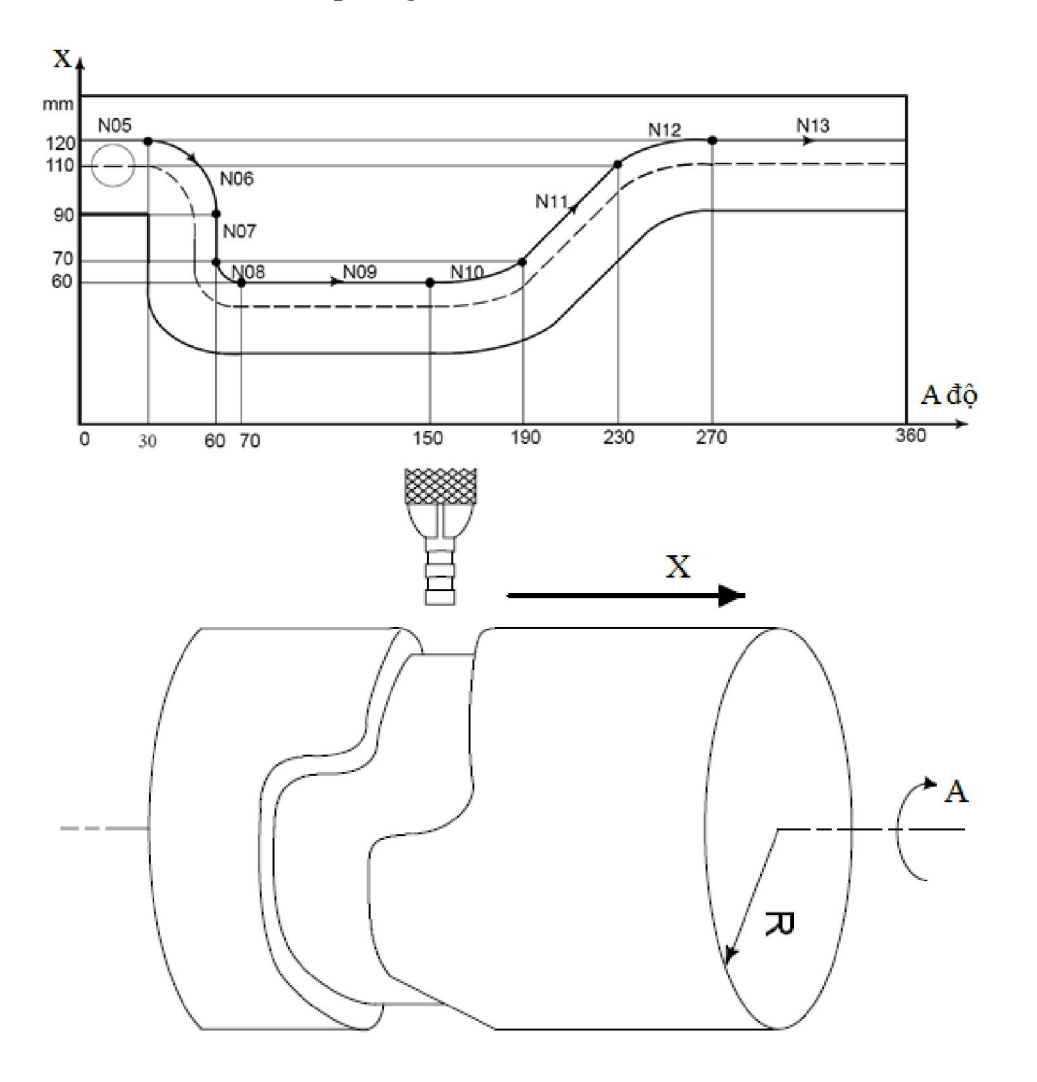

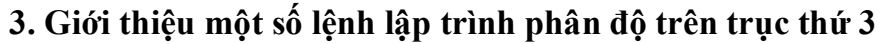

# Table rotation direction, index

sindx cw : "M22" #Rotate CW code

sindx ccw : "M21" #Rotate CCW code

- M23 Bật chức năng trục C
- M24 Tắt chức năng trục C
- M51 Bật dụng cụ quay cùng chiều kim đồng hồ

M52 Bật dụng cụ quay ngược chiều kim đồng hồ

M55 Tắt dụng cụ quay

enerate string for spindle, mill

- sm52 : "M52" #Spindle reverse
- sm55 : "M55" #Spindle off
- sm51 : "M51" #Spindle forward
- sm54 : "M54" #Spindle reverse
- sm55c : "M55" #Spindle off
- sm53 : "M53" #Spindle forward
- M31 Phanh hãm trục C
- M32 Mở phanh hãm trục C

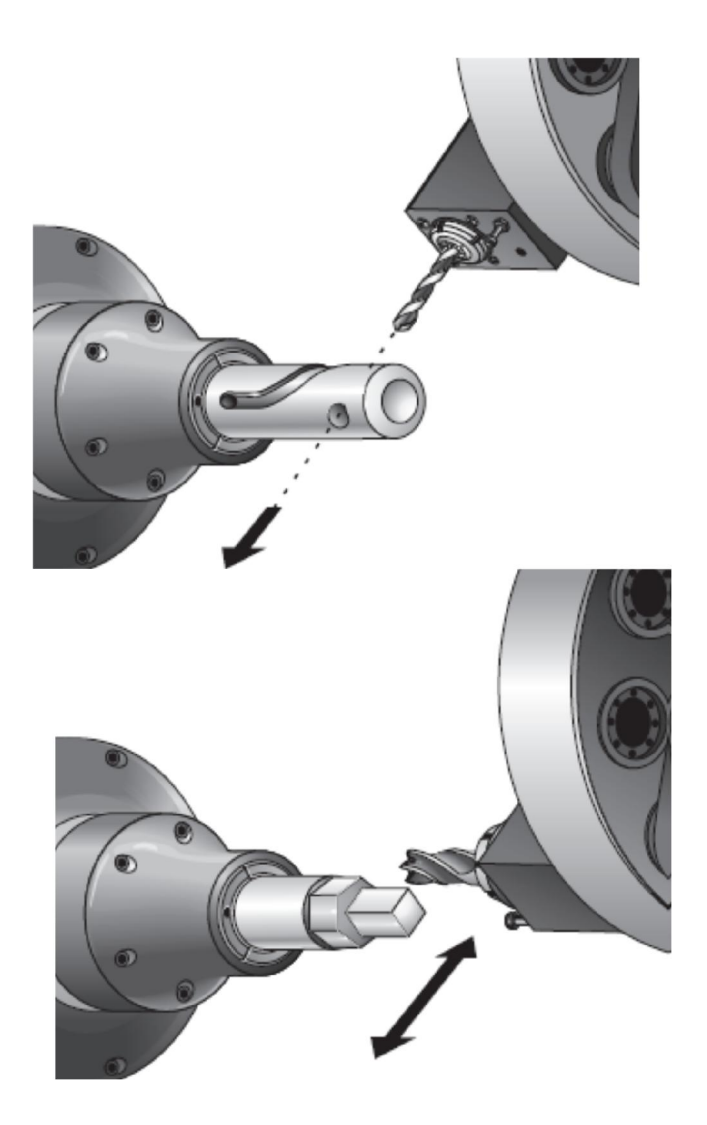

# **4. Lập trình gia công đường xoắn, phân độ trên trục thứ 3**

Nội dung chi tiết, phân bổ thời gian và hình thức giảng dạy của Bài 3

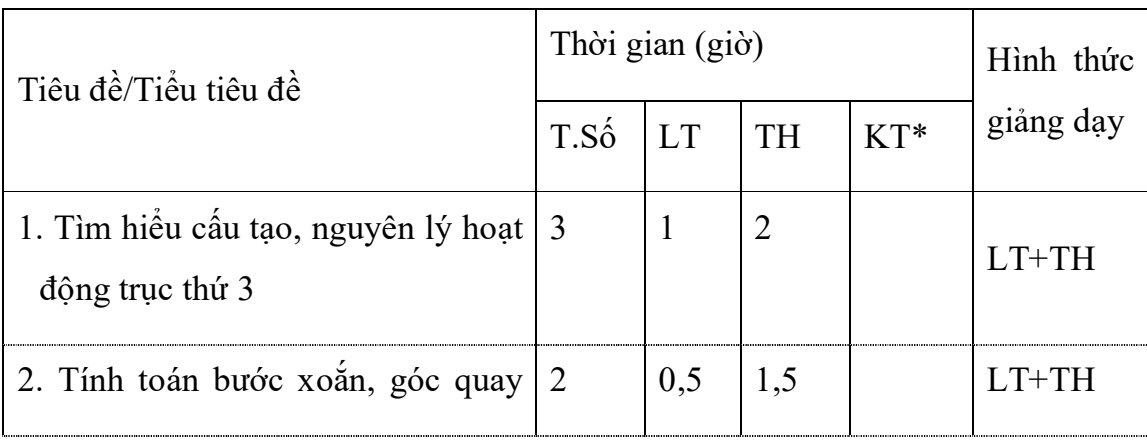

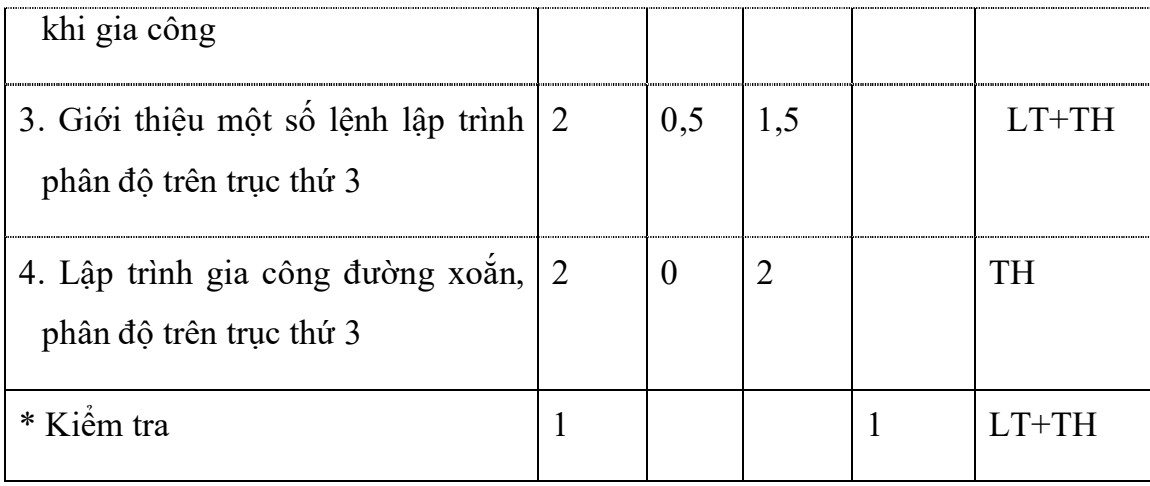

### **Bài 4: Gia công phay trên trục thứ 3 máy tiện CNC** *Thời gian: 20 giờ*

*Mục tiêu:*

+ Trình bày được các yêu cầu kỹ thuật khi phay phân độ, rãnh xoắn.

 $+$  Vận hành thành thạo máy tiện CNC để phay đúng qui trình qui phạm, đạt cấp chính xác 7-6, độ nhám cấp 7-9, đạt yêu cầu kỹ thuật, đúng thời gian qui định, đảm bảo an toàn cho người và máy.

+ Phân tích được các dạng sai hỏng, nguyên nhân và cách khắc phục.

+ Rèn luyện tính kỷ luật, kiên trì, cẩn thận, chủ động và tích cực trong học tập.

#### **1. Phay đa giác**

- Lập trình phay đa giác
- Gá dao, cài dao
- Gá phôi, cài phôi
- nhập chương trình, kiểm tra chương trình bằng đồ họa
- Kiểm tra chương trình cắt thử bằng Dry Run
- Chạy chương trình gia công

Kiểm tra chi tiết

#### **2. Phay trục vít**

- Tính bước xoắn, góc quay
- Lập trình phay trục vít
- Gá dao, cài dao
- Gá phôi, cài phôi
- nhập chương trình, kiểm tra chương trình bằng đồ họa
- Kiểm tra chương trình cắt thử bằng Dry Run
- Chạy chương trình gia công

Kiểm tra chi tiết

#### **3. Phay rãnh xoắn**

- Tính bước xoắn, góc quay
- Lập trình phay rãnh xoắn
- Gá dao, cài dao
- Gá phôi, cài phôi
- nhập chương trình, kiểm tra chương trình bằng đồ họa
- Kiểm tra chương trình cắt thử bằng Dry Run
- Chạy chương trình gia công

Kiểm tra chi tiết

#### **4. Phay cam thùng, rãnh xoắn trên mặt côn**

- Khai triển cam thùng trên mặt phẳng để tính tọa độ lập trình
- Lập trình
- Gá dao, cài dao
- Gá phôi, cài phôi
- nhập chương trình, kiểm tra chương trình bằng đồ họa
- Kiểm tra chương trình cắt thử bằng Dry Run
- Chạy chương trình gia công

Kiểm tra chi tiết

#### \*\* Tính phay rãnh trên mặt côn!!!!!!!!!!!!!

#### Cutting by Simultaneous 3-axis Control by X-, Z-, and C-axis 4.

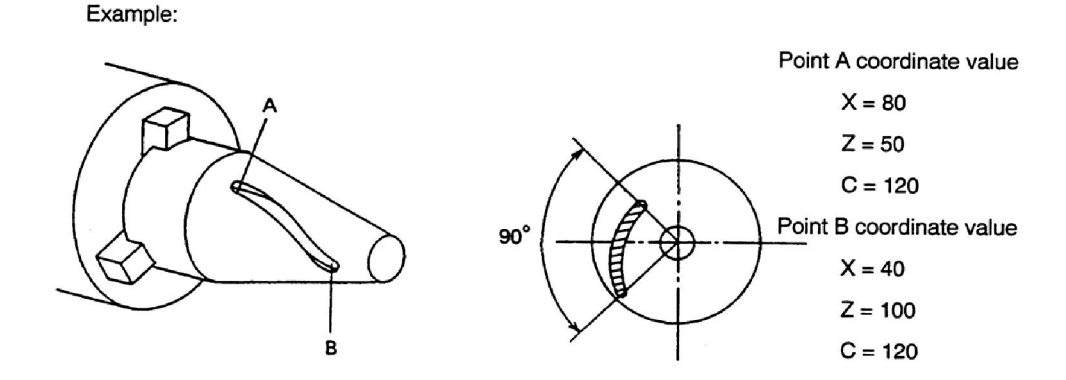

When cutting a slot on the cone as indicated above, simultaneous 3-axis control of X-, Z-, and C-axis becomes necessary. The feedrate to be programmed should be calculated in the following manner. Note that the example below is given assuming the same cutting conditions as used in SECTION 12, 2. "Cutting by Controlling Both C-axis and Z-axis".

(1) First, assume the development of the slot on C-axis and X-axis. In this case, calculation of the feedrate is possible in the same manner as in SECTION 11, 3. "Cutting by Controlling Both C-axis and X-axis".

The distance, L2 between A and B:

 $L2 = \sqrt{40^2 + 20^2}$ 

- $= 44.7$  (mm)
- (2) Calculate the distance between A and B from L2 calculated in (1).

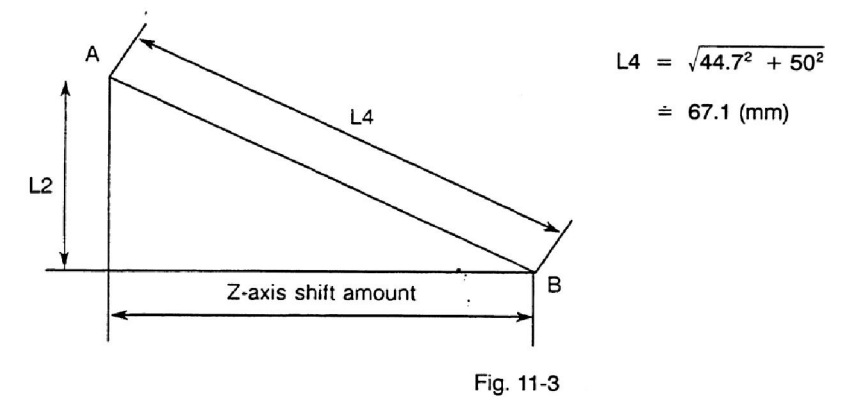

5. Phay rãnh mặt đầu

6. Phay mặt xoắn được lập trình bằng phần mềm CAD/CAM

Sử dụng phan mềm MasterCam để gia công mặt xoắn

Nội dung chi tiết, phân bổ thời gian và hình thức giảng dạy của Bài 4

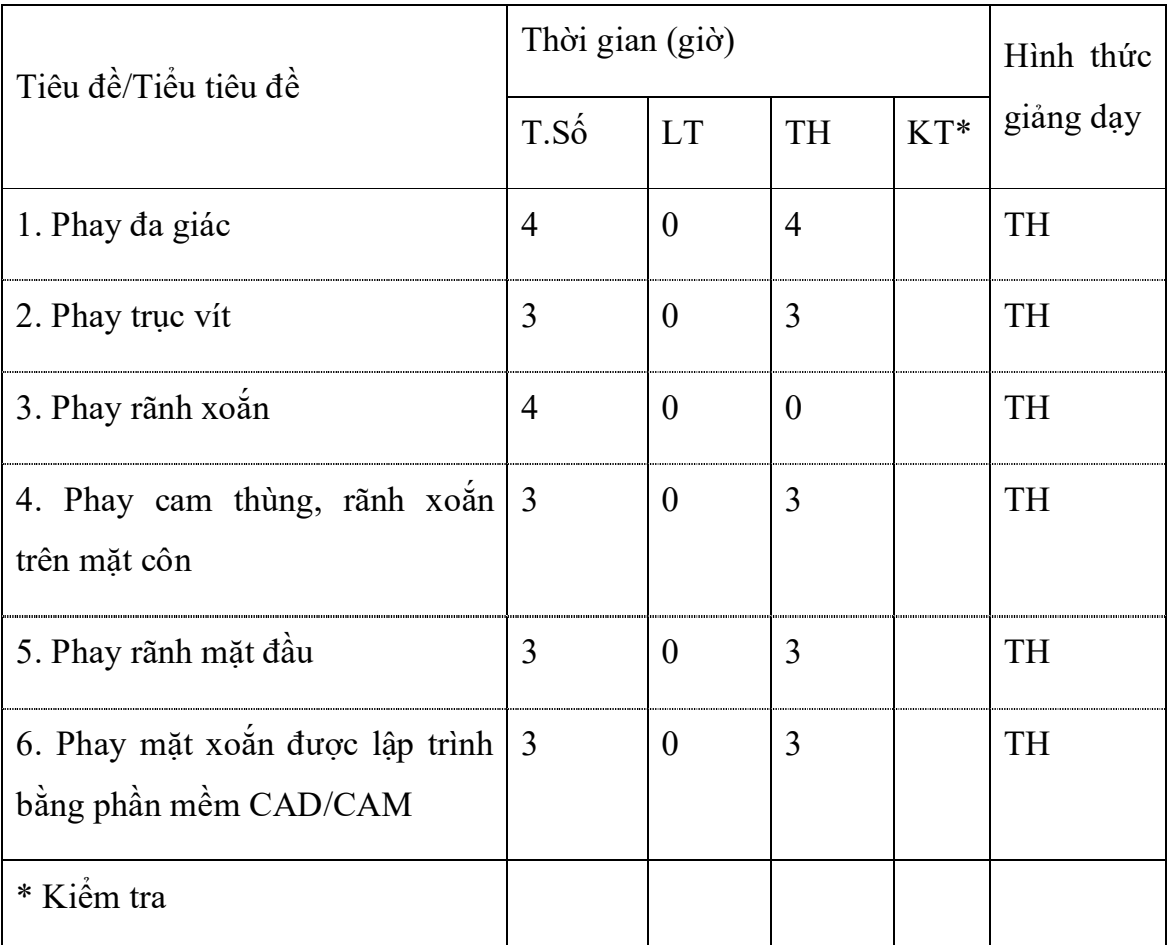

IV. ĐIỀU KIỆN THỰC HIỆN MÔ ĐUN:

*- Vật liệu:*

Phôi các loại, dầu và mỡ công nghiệp, giẻ lau, dung dịch làm nguội…vv

#### *- Dụng cụ và trang thiết bị:*

+ Máy vi tính

 $\,+\,$  Bộ phần mềm điều khiển mạng

+ Máy phay có tích hợp trục phân độ, máy tiện CNC có trục thứ 3.

+ Máy nén khí

+ 1 Bộ phụ tùng máy phay CNC, tiện CNC

+ Dụng cụ đo kiểm: Êke, thước thẳng, thước cặp 1/10, 1/20, 1/50mm, Panme đo ngoài Panme đo trong, đồng hồ so, đồng hồ so 3D, bàn map

 $+$  Các loại dao phay

 $+ D\dot{\delta}$  gá: Êtô vạn năng, khí nén thủy lực, mâm cặp

+ Các loại dụng cụ khác: Búa, kìm, các loại chìa khoá, tua vít, vịt dầu…

+ Máy chiếu

*- Học liệu:*

+ Giáo trình kỹ thuật tiện phay, phiếu hướng dẫn thực hiện các bài tập.

+ Giáo trình kỹ thuật tiện phay CNC, phiếu hướng dẫn thực hiện các bài tập.

+Tranh treo tường về các loại dụng cụ: Hình dáng chung của máy phay CNC, bố trí nơi làm việc.

*- Nguồn lực khác:*

 $+$  Xưởng thực tập và các cơ sở đào tạo, sản xuất

### **V. PHƯƠNG PHÁP VÀ NỘI DUNG ĐÁNH GIÁ:**

*1. Phương pháp đánh giá:* Vấn đáp, trắc nghiệm, viết, bài tập thực hành. Thực hiện theo quy chế thi, kiểm tra và công nhận tốt nghiệp trong dạy nghề hệ chính quy ban hành kèm theo Quyết định số 14/2007/QĐ-BLĐTBXH ngày 24/5/2007 của Bộ trưởng Bộ Lao động - Thương binh và Xã hội

*2. Nội dung đánh giá:*

- Về kiên thức:

+ Trình bày đầy đủ các đặc điểm, công dụng, cấu tạo các bộ phận chính của máy tiện phay CNC và quy trình chăm sóc, vận hành máy.

 $+$  Chỉ ra được các phượng pháp kiểm tra đánh giá chất lượng sản phẩm.

+ Trình bày đầy đủ các dạng sai hỏng thường gặp, nguyên nhân và cách khắc phục.

- Kỹ năng:

+ Sử dụng thành thạo máy tiện phay CNC.

 $+$  Lập được quy trình gia công hợp lý cho từng bước công việc phay CNC cơ bản.

+ Đánh giá được bằng phương pháp quan sát với bảng kiểm, thang điểm đạt yêu cầu.

- Thái độ:

 $+ C<sub>4</sub>$ n thận, nghiêm túc khi vận hành máy.

+ Biểu lộ tinh thần trách nhiệm và hợp tác trong quá trình làm việc.

#### **VI. HƯỚNG DẪN THỰC HIỆN MÔ ĐUN:**

*1. Phạm vi áp dụng chương trình:*

- Chương trình mô đun được sử dụng để giảng dạy cho trình độ Cao đẳng nghề nghề Cắt gọt kim loại.

*2. Hướng dẫn một số điểm chính về phương pháp giảng dạy mô đun:*

- Đây là mô đun chuyên nghề, cung cấp kiến thức, kỹ năng cơ bản để học sinh tiếp thu các mô đun khác nên giáo viên trước khi giảng dạy cần phải căn cứ vào nội dung của từng bài học chuẩn bị đầy đủ các điều kiện thực hiện bài học để đảm bảo chất lượng giảng dạy.

- Khi giảng dạy, cần giúp người học thực hiện các kỹ năng chính xác, đúng yêu cầu, thành thạo.

- Các nội dung lý thuyết liên quan đến kỹ năng nên phân tích, giải thích thao động tác dứt khoát, rõ ràng, chuẩn xác.

- Để giúp người học nắm vững những kiến thức cơ bản cần thiết sau mỗi bài cần giao bài tập đến từng học sinh. Các bài tập chỉ cần ở mức độ đơn giản, trung bình phù hợp với phần lý thuyết đã học, kiểm tra đánh giá và công bố kết quả công khai.

- Tăng cường sử dụng thiết bị, đồ dùng dạy học, trình diễn mẫu để tăng hiệu quả day học.

- Tuy điều kiện tại mỗi đơn vị mà ứng dụng phần mềm điều khiển khác nhau nhưng phải đảm bảo các công nghệ gia công trên máy phay.

- Nếu đơn vị không có máy phay CNC có thể chỉ dạy cho học sinh bài 1, 2 trên phần mềm mạng máy tính và bổ sung thêm phần mềm mô phỏng gia công phay CNC thay cho bài 2,4 trong chương trình

- Bài 2, 4 là phần bài tập tổng hợp các công nghệ phay cơ bản do đó giáo viên có thể cho học sinh bản vẽ chi tiết sản phẩm thật để lập trình trên phần mềm điều khiển sau đó thao tác gia công trên máy thật theo nhóm từ 3 đến 5 học sinh/1 lượt đứng máy.

- Các phần mềm điều khiển hiện nay trên thị trường phổ biến: Fanuc, Fagor, Sinumerik, Mitsubishi, Heidenhain…vv

*3. Những trọng tâm chương trình cần chú ý:*

- Trọng tâm của mô đun là bài 1, 3.

*4. Tài liệu tham khảo:*

- Phạm Quang Lê. *Kỹ thuật phay*. NXB Công nhân kỹ thuật, 1980.

- A.Barơbasốp. *Kỹ thuật phay*. NXB Mir – 1995.

- PGS.TS Trần Văn Địch .*Công nghệ trên máy CNC*. Nhà xuất bản KHKT 2000.

- Tạ Duy Liêm. *Máy công cụ CNC*. NXB Khoa học kỹ thuật, 1999.

- Đoàn Thị Minh Trinh. *Công nghệ lập trình gia công điều khiển số*. NXB Khoa học kỹ thuật, 2004.

- Các cataloge hướng dẫn sử dụng phần mềm điều khiển.

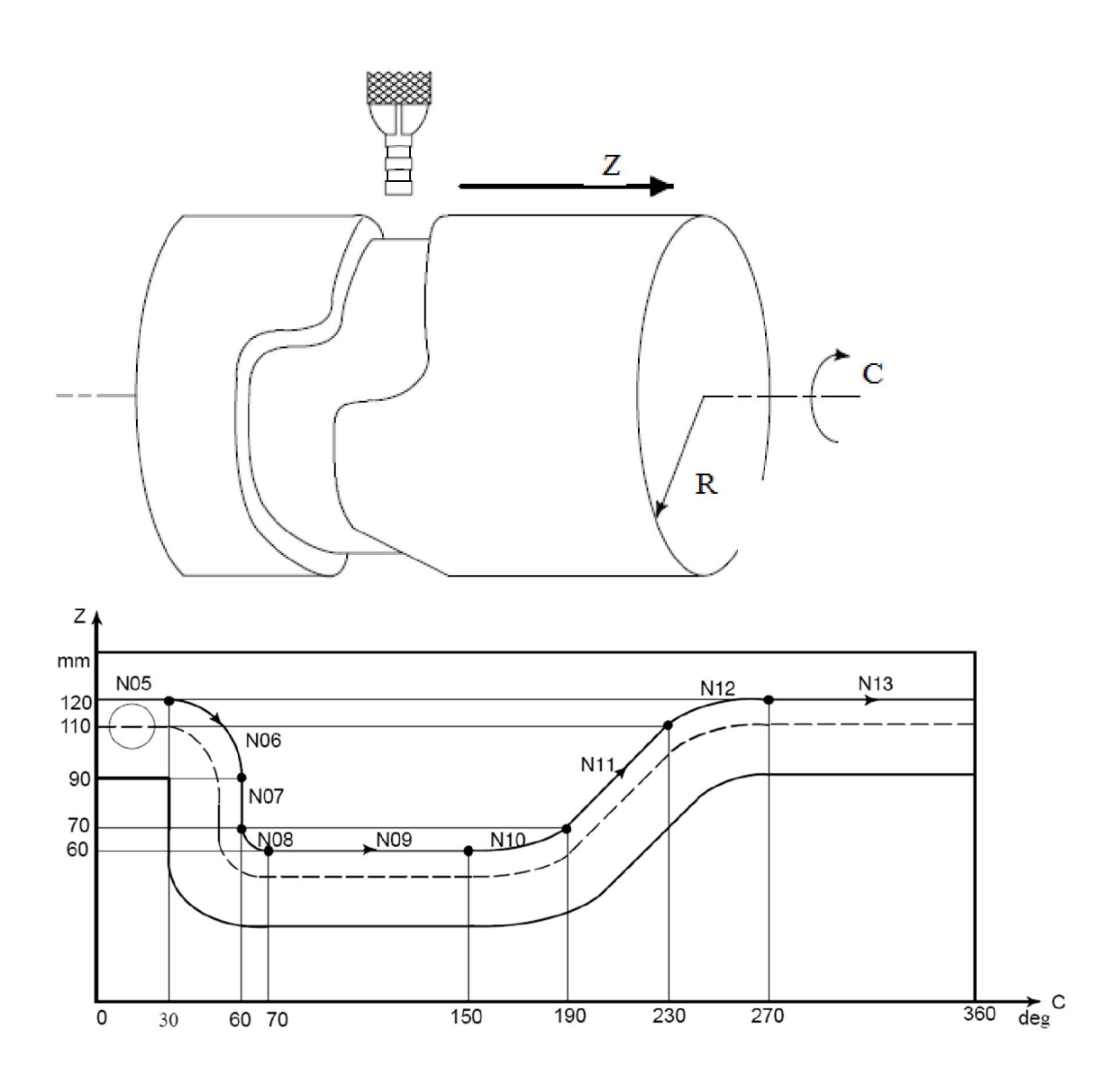

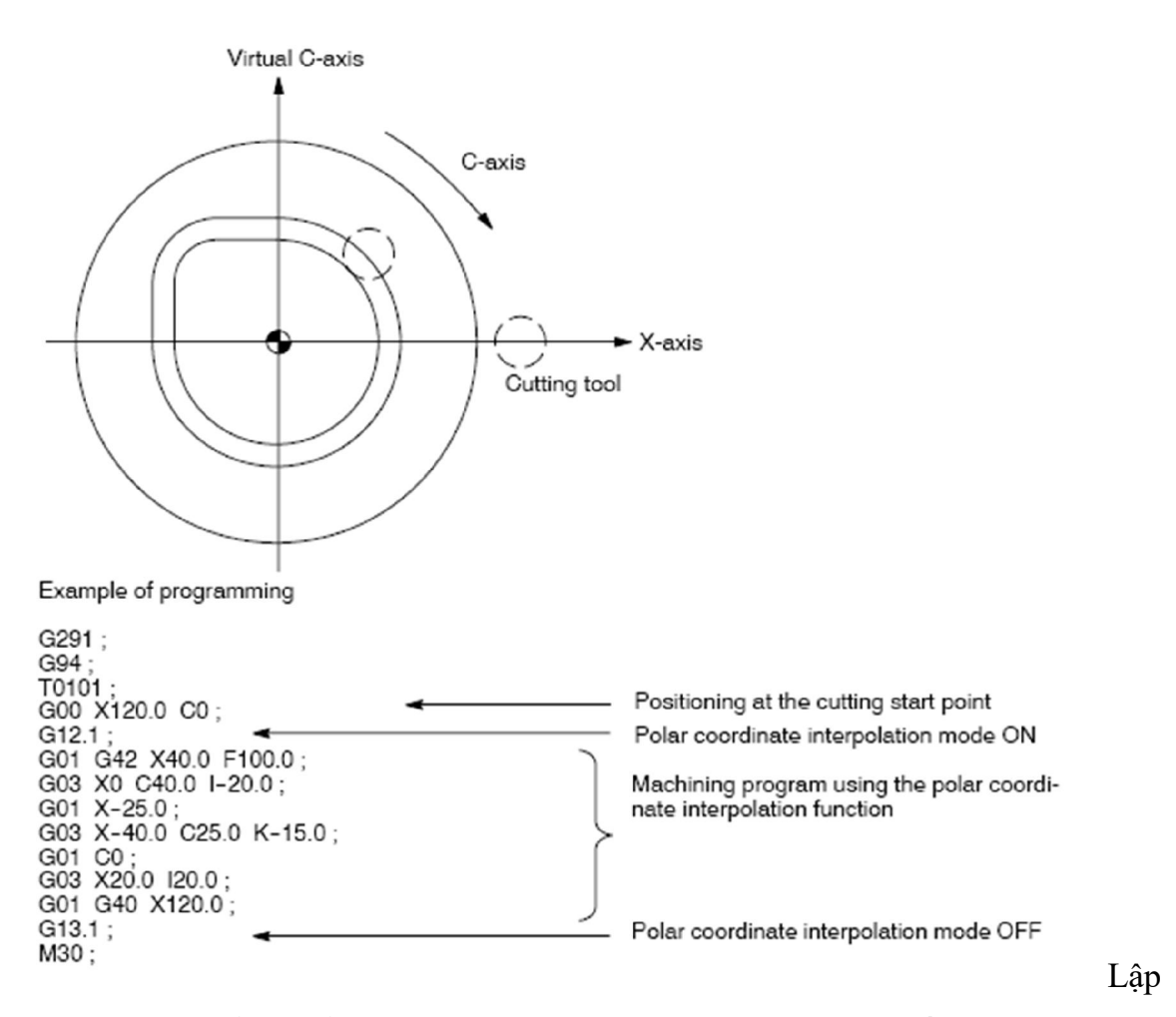

trình có hai kiểu , kiểu positioning và CNC. Positioning thì giống như nghiêng phôi rồi phay 3 trục. Kiểu CNC thì dùng các phần mềm CAM lập trình.